# Inspiron 15 **Εγχειρίδιο σέρβις**

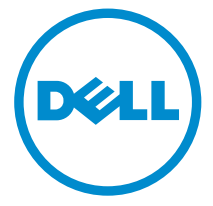

Μοντέλο υπολογιστή: Inspiron 15–3531<br>Μοντέλο σύμφωνα με τους κανονισμούς: P28F<br>Τύπος σύμφωνα με τους κανονισμούς: P28F005

# **Ση**μ**ειώσεις**, **ειδοποιήσεις και προσοχές**

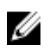

**ΣΗΜΕΙΩΣΗ**: Η ΣΗΜΕΙΩΣΗ υποδεικνύει σημαντικές πληροφορίες που σας βοηθούν να χρησιμοποιείτε καλύτερα τον υπολογιστή σας.

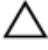

**ΠΡΟΣΟΧΗ**: **Η ΠΡΟΣΟΧΗ υποδηλώνει είτε δυνητική βλάβη υλικού είτε απώλεια δεδο**μ**ένων και δηλώνει τον τρόπο** μ**ε τον οποίο** μ**πορείτε να αποφύγετε το πρόβλη**μ**α**.

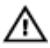

**ΠΡΟΕΙΔΟΠΟΙΗΣΗ**: **Η ΕΙΔΟΠΟΙΗΣΗ αφορά πιθανή υλική ζη**μ**ιά**, **σω**μ**ατικό τραυ**μ**ατισ**μ**ό ή θάνατο**.

Copyright **©** 2014 Dell Inc. **Με επιφύλαξη παντός δικαιώ**μ**ατος**. Το προϊόν αυτό προστατεύεται από τη διεθνή και αμερικανική νομοθεσία περί πνευματικών δικαιωμάτων και πνευματικής ιδιοκτησίας. Η Dell™ και το λογότυπο Dell είναι εμπορικά σήματα της Dell Inc. στις Ηνωμένες Πολιτείες ή/και σε άλλες δικαιοδοσίες. Όλα τα άλλα σήματα και ονόματα που αναφέρονται στο παρόν μπορεί να είναι εμπορικά σήματα των αντίστοιχων εταιρειών.

2014 - 05

Rev. A00

# Πίνακας περιεχομένων

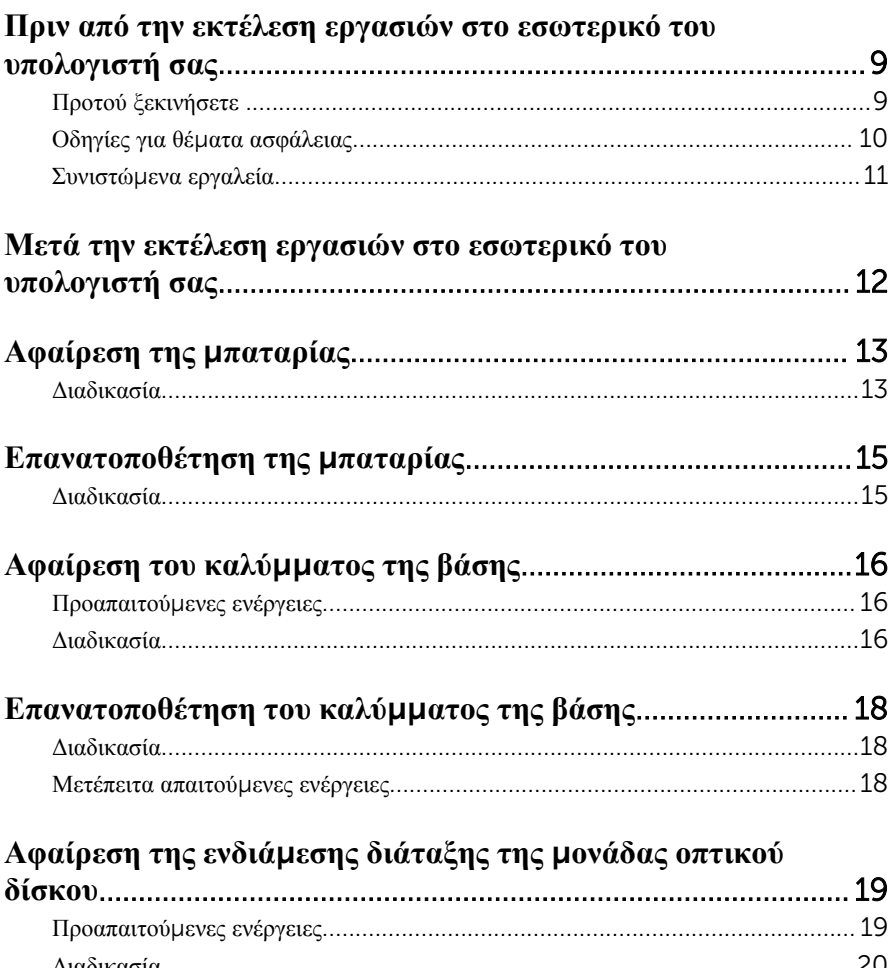

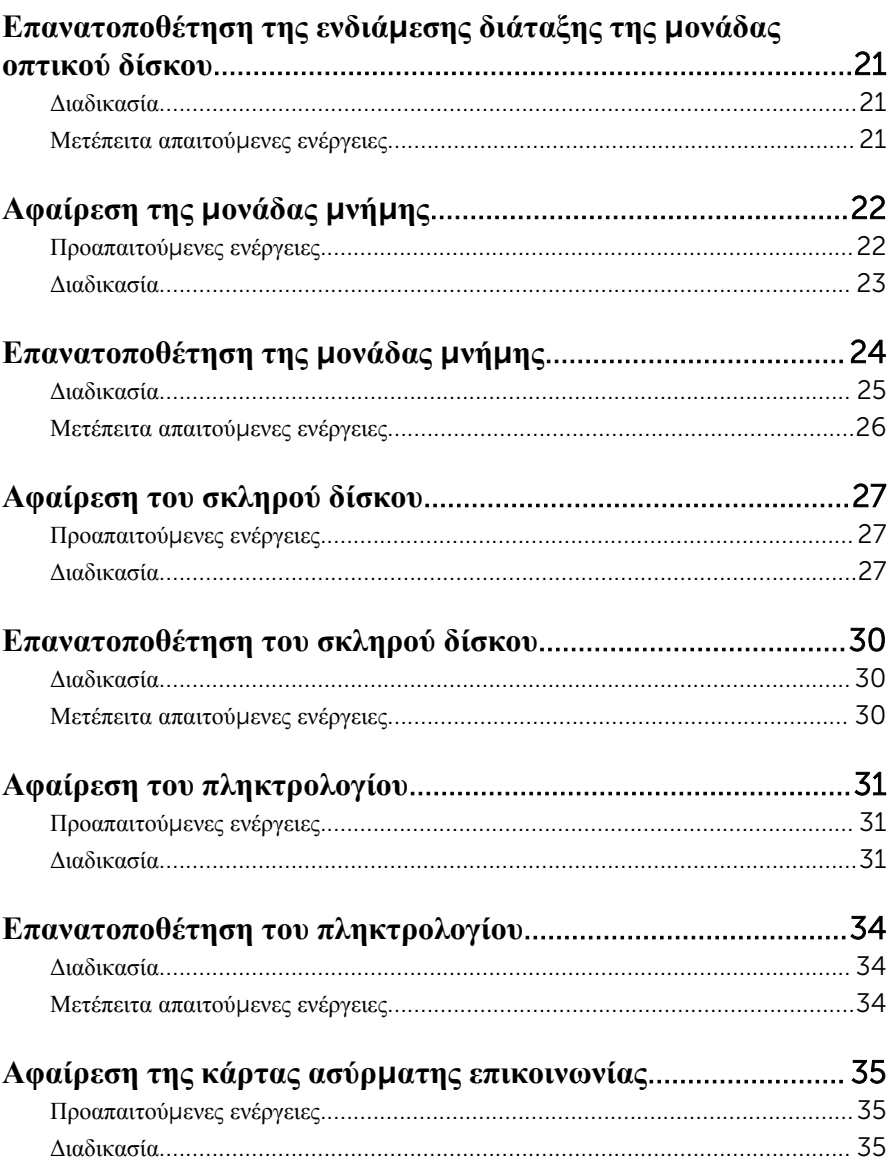

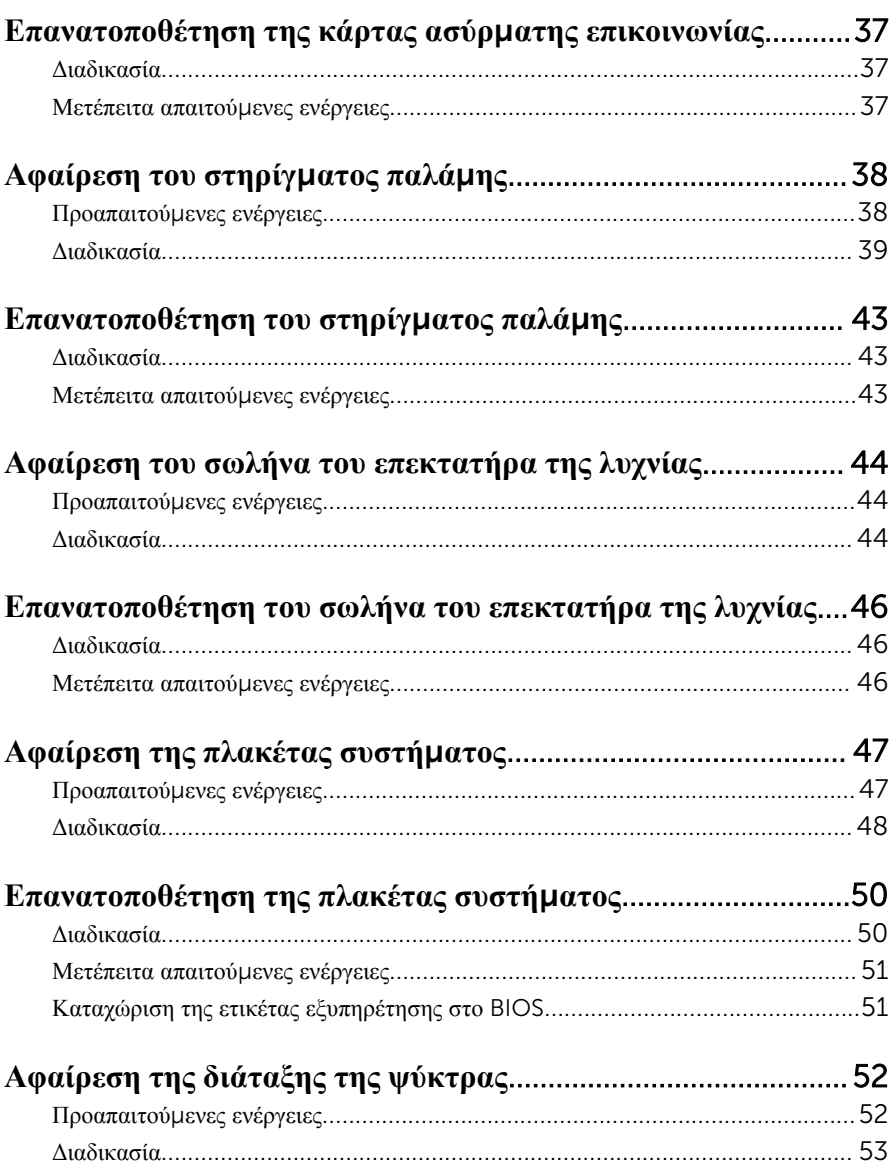

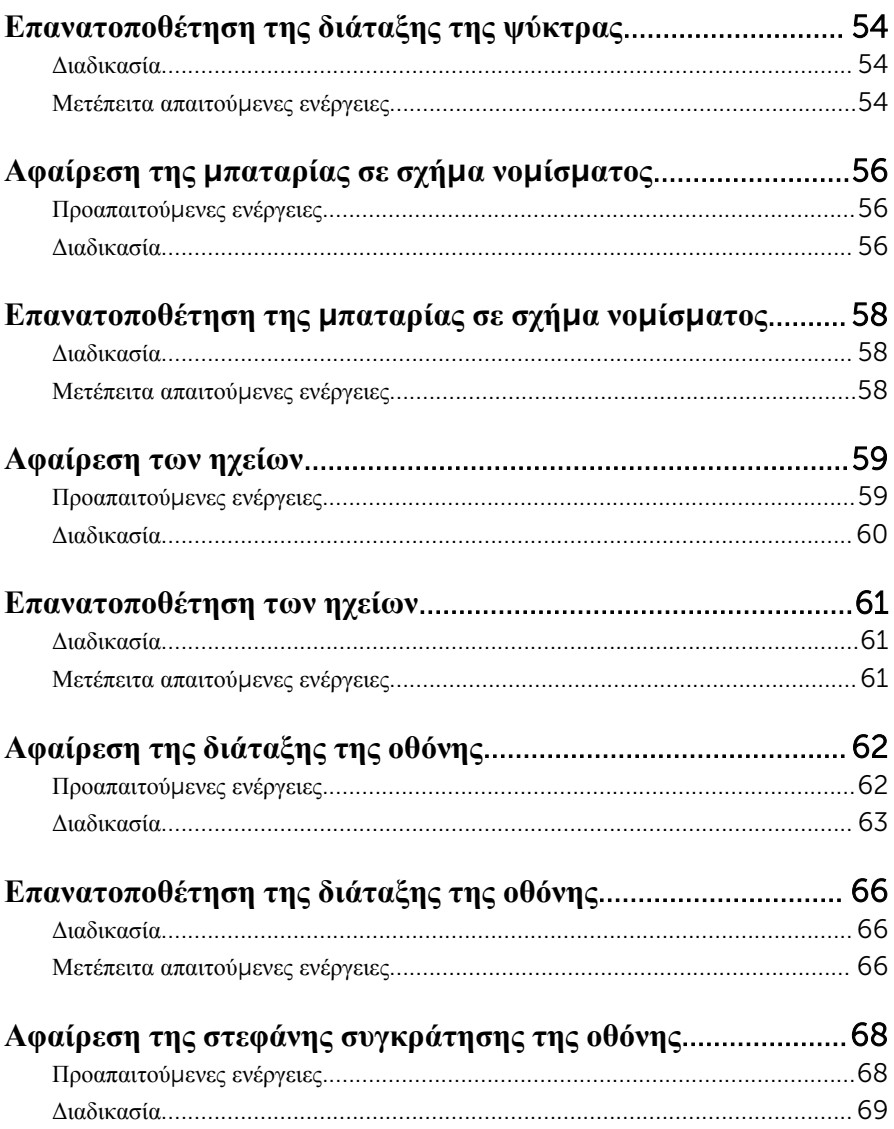

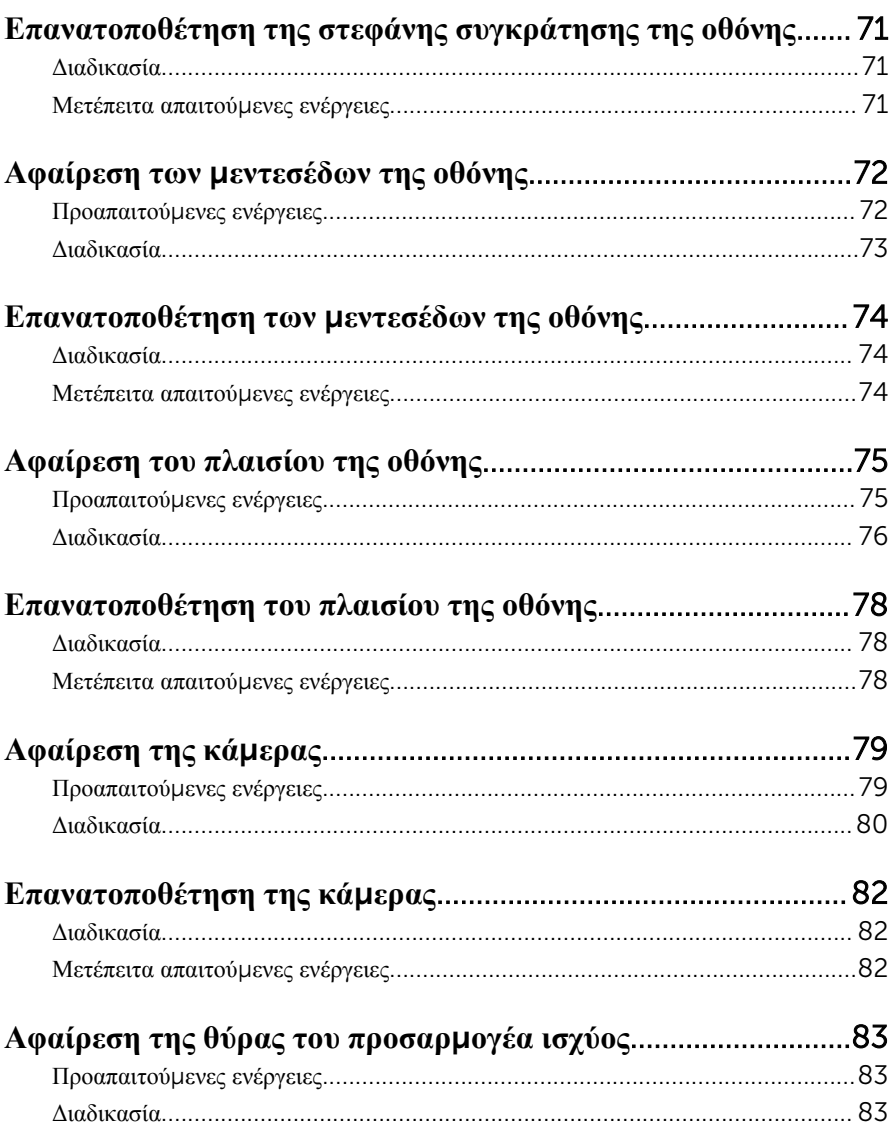

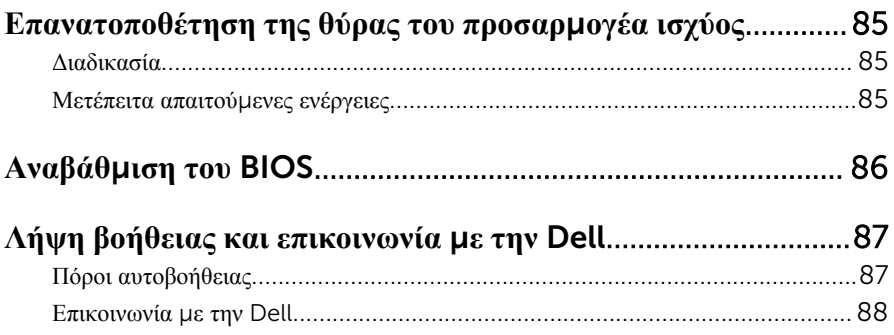

# <span id="page-8-0"></span>**Πριν από την εκτέλεση εργασιών στο εσωτερικό του υπολογιστή**

#### **σας**

**ΠΡΟΣΟΧΗ**: **Για να** μ**ην πάθουν ζη**μ**ιά τα εξαρτή**μ**ατα και οι κάρτες**, **φροντίστε να τα κρατάτε από τα άκρα τους και** μ**ην αγγίζετε τις ακίδες και τις επαφές τους**.

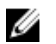

**ΣΗΜΕΙΩΣΗ**: Οι εικόνες που θα βρείτε στο έγγραφο μπορεί να διαφέρουν από τον υπολογιστή σας, πράγμα που εξαρτάται από τη συνδεσμολογία που παραγγείλατε.

#### **Προτού ξεκινήσετε**

- 1 Αποθηκεύστε και κλείστε όλα τα ανοιχτά αρχεία και τερματίστε όλες τις ανοιχτές εφαρμογές.
- 2 Τερματίστε τη λειτουργία του υπολογιστή σας.
	- Windows 8.1: Στην οθόνη Start (**Έναρξη**) κάντε κλικ ή πατήστε στις επιλογές του εικονιδίου τροφοδοσίας → Shut down (**Τερ**μ**ατισ**μ**ός λειτουργίας**).
	- Windows 7: Κάντε κλικ ή πατήστε στις επιλογές Start (**Έναρξη**) → Shut down (**Τερ**μ**ατισ**μ**ός λειτουργίας**).

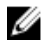

**ΣΗΜΕΙΩΣΗ**: Αν χρησιμοποιείτε διαφορετικό λειτουργικό σύστημα, ανατρέξτε στην τεκμηρίωσή του για οδηγίες σχετικά με τον τερματισμό της λειτουργίας του.

- 3 Αποσυνδέστε τον υπολογιστή σας και όλες τις προσαρτημένες συσκευές από τις ηλεκτρικές τους πρίζες.
- 4 Αποσυνδέστε από τον υπολογιστή σας όλα τα καλώδια όπως καλώδια τηλεφώνου, δικτύου και ούτω καθεξής.
- 5 Αποσυνδέστε από τον υπολογιστή σας όλες τις συσκευές και όλα τα περιφερειακά που έχετε προσαρτήσει όπως πληκτρολόγιο, ποντίκι, οθόνη και ούτω καθεξής.
- 6 Αφαιρέστε από τον υπολογιστή σας κάθε κάρτα πολυμέσων και οπτικό δίσκο, αν υπάρχουν.

### <span id="page-9-0"></span>**Οδηγίες για θέ**μ**ατα ασφάλειας**

Για να προστατέψετε τον υπολογιστή σας από ενδεχόμενη ζημιά και να διασφαλίσετε την ατομική σας προστασία, ακολουθήστε τις παρακάτω κατευθυντήριες οδηγίες για θέματα ασφάλειας.

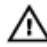

**ΠΡΟΕΙΔΟΠΟΙΗΣΗ**: **Διαβάστε τις οδηγίες που παραλάβατε** μ**αζί** μ**ε τον υπολογιστή σας και αφορούν θέ**μ**ατα ασφάλειας προτού εκτελέσετε οποιαδήποτε εργασία στο εσωτερικό του**. **Για περισσότερες άριστες πρακτικές σε θέ**μ**ατα ασφάλειας**, **ανατρέξτε στην αρχική σελίδα του ιστοτόπου για τη συ**μμ**όρφωση προς τις κανονιστικές διατάξεις στη διεύθυνση** dell.com/regulatory\_compliance.

**ΠΡΟΕΙΔΟΠΟΙΗΣΗ**: **Αποσυνδέστε όλες τις πηγές ισχύος προτού ανοίξετε το κάλυ**μμ**α ή τα πλαίσια του υπολογιστή**. **Αφού τελειώσετε τις εργασίες στο εσωτερικό του υπολογιστή**, **επανατοποθετήστε όλα τα καλύ**μμ**ατα και τα πλαίσια και όλες τις βίδες προτού τον συνδέσετε στην πηγή ισχύος**.

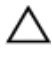

**ΠΡΟΣΟΧΗ**: **Για να** μ**ην πάθει ζη**μ**ιά ο υπολογιστής**, **διασφαλίστε ότι η επιφάνεια στην οποία θα εκτελέσετε τις εργασίες είναι επίπεδη και καθαρή**.

**ΠΡΟΣΟΧΗ**: **Για να** μ**ην πάθουν ζη**μ**ιά τα εξαρτή**μ**ατα και οι κάρτες**, **φροντίστε να τα κρατάτε από τα άκρα τους και** μ**ην αγγίζετε τις ακίδες και τις επαφές τους**.

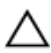

**ΠΡΟΣΟΧΗ**: **Μόνο εξουσιοδοτη**μ**ένος τεχνικός συντήρησης επιτρέπεται να αφαιρεί το κάλυ**μμ**α του υπολογιστή και να αποκτά πρόσβαση σε οποιοδήποτε από τα εσωτερικά του εξαρτή**μ**ατα**. **Ανατρέξτε στις οδηγίες για θέ**μ**ατα ασφάλειας αν χρειάζεστε ολοκληρω**μ**ένες πληροφορίες σχετικά** μ**ε τις προφυλάξεις ασφάλειας**, **την εκτέλεση εργασιών στο εσωτερικό του υπολογιστή σας και την προστασία από ηλεκτροστατική εκφόρτιση**.

**ΠΡΟΣΟΧΗ**: **Προτού αγγίξετε οτιδήποτε στο εσωτερικό του υπολογιστή σας**, **γειωθείτε αγγίζοντας κάποια άβαφη** μ**εταλλική επιφάνεια**, **όπως το** μ**έταλλο στην πίσω πλευρά του υπολογιστή**. **Την ώρα που εργάζεστε**, **φροντίστε να αγγίζετε κατά διαστή**μ**ατα** μ**ια άβαφη** μ**εταλλική επιφάνεια ώστε να φεύγει ο στατικός ηλεκτρισ**μ**ός που** μ**πορεί να προκαλέσει βλάβη στα εσωτερικά εξαρτή**μ**ατα**.

<span id="page-10-0"></span>**ΠΡΟΣΟΧΗ**: **Για να αποσυνδέσετε ένα καλώδιο**, **τραβήξτε το από το βύσ**μ**α ή από την κατάλληλη γλωττίδα και** μ**ην τραβάτε το ίδιο το καλώδιο**. **Ορισ**μ**ένα καλώδια έχουν συνδέσ**μ**ους** μ**ε γλωττίδες ασφαλείας ή πεταλούδες που πρέπει να αποδεσ**μ**εύσετε προτού τα αποσυνδέσετε**. **Όταν αποσυνδέετε καλώδια**, **φροντίστε να τα κρατάτε καλά ευθυγρα**μμ**ισ**μ**ένα για να** μ**η λυγίσουν οι ακίδες των συνδέσ**μ**ων**. **Όταν συνδέετε καλώδια**, **φροντίστε να προσανατολίζετε και να ευθυγρα**μμ**ίζετε σωστά τις θύρες και τους συνδέσ**μ**ους**.

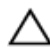

**ΠΡΟΣΟΧΗ**: **Για να αποσυνδέσετε ένα καλώδιο δικτύου**, **βγάλτε πρώτα το βύσ**μ**α του από τον υπολογιστή σας και**, **στη συνέχεια**, **βγάλτε το άλλο βύσ**μ**α του από τη συσκευή δικτύου**.

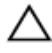

**ΠΡΟΣΟΧΗ**: **Πιέστε και βγάλτε κάθε εγκατεστη**μ**ένη κάρτα από τη** μ**ονάδα ανάγνωσης καρτών** μ**έσων**.

#### **Συνιστώ**μ**ενα εργαλεία**

Για τις διαδικασίες που αναφέρει το έγγραφο μπορεί να απαιτούνται τα εξής εργαλεία:

- Σταυροκατσάβιδο
- Πλαστική σφήνα

### <span id="page-11-0"></span>**Μετά την εκτέλεση εργασιών στο εσωτερικό του υπολογιστή σας**

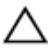

#### **ΠΡΟΣΟΧΗ**: **Αν αφήσετε σκόρπιες ή χαλαρω**μ**ένες βίδες** μ**έσα στον υπολογιστή σας**, μ**πορεί να πάθει σοβαρότατη ζη**μ**ιά**.

- 1 Επανατοποθετήστε όλες τις βίδες και βεβαιωθείτε ότι δεν έχουν μείνει κάποιες σκόρπιες μέσα στον υπολογιστή σας.
- 2 Συνδέστε κάθε εξωτερική συσκευή, περιφερειακή συσκευή και καλώδιο που αφαιρέσατε προτού εκτελέσετε εργασίες στον υπολογιστή σας.
- 3 Επανατοποθετήστε κάθε κάρτα πολυμέσων, δίσκο και άλλο εξάρτημα που αφαιρέσατε προτού εκτελέσετε εργασίες στον υπολογιστή σας.
- 4 Συνδέστε τον υπολογιστή σας και όλες τις προσαρτημένες συσκευές στις ηλεκτρικές τους πρίζες.
- 5 Θέστε τον υπολογιστή σας σε λειτουργία.

# <span id="page-12-0"></span>**Αφαίρεση της** μ**παταρίας**

**ΠΡΟΕΙΔΟΠΟΙΗΣΗ**: **Προτού εκτελέσετε οποιαδήποτε εργασία στο εσωτερικό του υπολογιστή σας**, **διαβάστε τις πληροφορίες που παραλάβατε**  μ**αζί του και αφορούν για θέ**μ**ατα ασφάλειας και ακολουθήστε τα βή**μ**ατα που περιγράφει η ενότητα Πριν από την εκτέλεση εργασιών στο [εσωτερικό](#page-8-0) του [υπολογιστή](#page-8-0) σας**. **Μετά την εκτέλεση εργασιών στο εσωτερικό του υπολογιστή σας**, **ακολουθήστε τις οδηγίες που αναφέρει η ενότητα Μετά την [εκτέλεση](#page-11-0)  εργασιών στο εσωτερικό του [υπολογιστή](#page-11-0) σας**. **Για περισσότερες άριστες πρακτικές σε θέ**μ**ατα ασφάλειας**, **ανατρέξτε στην αρχική σελίδα του ιστοτόπου για τη συ**μμ**όρφωση προς τις κανονιστικές διατάξεις στη διεύθυνση** dell.com/regulatory\_compliance.

- 1 Κλείστε την οθόνη και γυρίστε ανάποδα τον υπολογιστή.
- 2 Φέρτε συρτά τα μάνταλα αποδέσμευσης της μπαταρίας στη θέση ξεκλειδώματος.
- 3 Με τα δάχτυλά σας σηκώστε γυρτά την μπαταρία και αφαιρέστε την από την υποδοχή της.

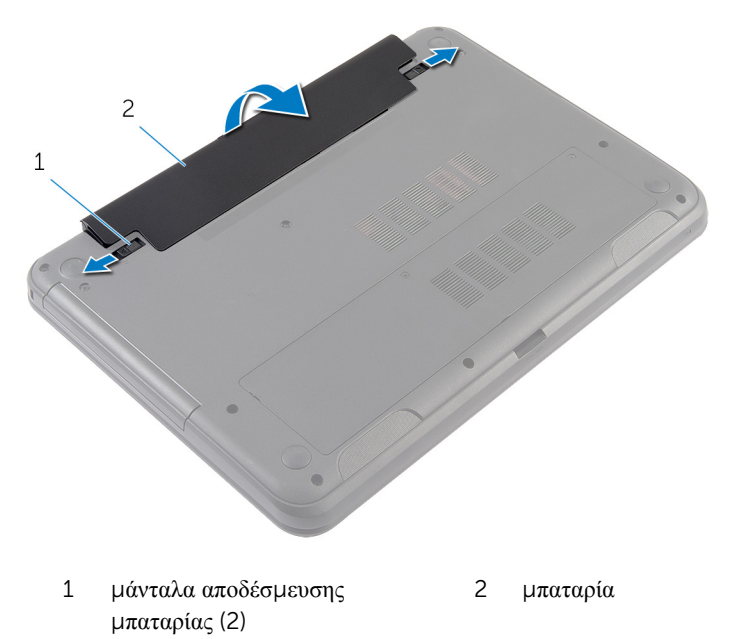

- Γυρίστε ανάποδα τον υπολογιστή και ανοίξτε την οθόνη ως το τέρμα.
- Αφού αποσυνδέσετε τον υπολογιστή, πιέστε παρατεταμένα το κουμπί τροφοδοσίας επί 5 δευτερόλεπτα για να γειωθεί η πλακέτα συστήματος.

# <span id="page-14-0"></span>**Επανατοποθέτηση της** μ**παταρίας**

**ΠΡΟΕΙΔΟΠΟΙΗΣΗ**: **Προτού εκτελέσετε οποιαδήποτε εργασία στο εσωτερικό του υπολογιστή σας**, **διαβάστε τις πληροφορίες που παραλάβατε**  μ**αζί του και αφορούν για θέ**μ**ατα ασφάλειας και ακολουθήστε τα βή**μ**ατα που περιγράφει η ενότητα Πριν από την εκτέλεση εργασιών στο [εσωτερικό](#page-8-0) του [υπολογιστή](#page-8-0) σας**. **Μετά την εκτέλεση εργασιών στο εσωτερικό του υπολογιστή σας**, **ακολουθήστε τις οδηγίες που αναφέρει η ενότητα Μετά την [εκτέλεση](#page-11-0)  εργασιών στο εσωτερικό του [υπολογιστή](#page-11-0) σας**. **Για περισσότερες άριστες πρακτικές σε θέ**μ**ατα ασφάλειας**, **ανατρέξτε στην αρχική σελίδα του ιστοτόπου για τη συ**μμ**όρφωση προς τις κανονιστικές διατάξεις στη διεύθυνση** dell.com/regulatory\_compliance.

#### **Διαδικασία**

1 Περάστε συρτά τις γλωττίδες στην μπαταρία μέσα στις υποδοχές στην υποδοχή της μπαταρίας και κουμπώστε την μπαταρία στη σωστή θέση.

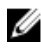

**ΣΗΜΕΙΩΣΗ**: Βεβαιωθείτε ότι είναι ασφαλισμένα τα μάνταλα αποδέσμευσης της μπαταρίας.

2 Γυρίστε ανάποδα τον υπολογιστή και ανοίξτε την οθόνη ως το τέρμα.

# <span id="page-15-0"></span>**Αφαίρεση του καλύ**μμ**ατος της βάσης**

**ΠΡΟΕΙΔΟΠΟΙΗΣΗ**: **Προτού εκτελέσετε οποιαδήποτε εργασία στο**  ∧ **εσωτερικό του υπολογιστή σας**, **διαβάστε τις πληροφορίες που παραλάβατε**  μ**αζί του και αφορούν για θέ**μ**ατα ασφάλειας και ακολουθήστε τα βή**μ**ατα που περιγράφει η ενότητα Πριν από την εκτέλεση εργασιών στο [εσωτερικό](#page-8-0) του [υπολογιστή](#page-8-0) σας**. **Μετά την εκτέλεση εργασιών στο εσωτερικό του υπολογιστή σας**, **ακολουθήστε τις οδηγίες που αναφέρει η ενότητα Μετά την [εκτέλεση](#page-11-0)  εργασιών στο εσωτερικό του [υπολογιστή](#page-11-0) σας**. **Για περισσότερες άριστες πρακτικές σε θέ**μ**ατα ασφάλειας**, **ανατρέξτε στην αρχική σελίδα του ιστοτόπου για τη συ**μμ**όρφωση προς τις κανονιστικές διατάξεις στη διεύθυνση** dell.com/regulatory\_compliance.

### **Προαπαιτού**μ**ενες ενέργειες**

Αφαιρέστε την μ[παταρία](#page-12-0).

- 1 Χαλαρώστε τις μη αποσπώμενες βίδες που συγκρατούν το κάλυμμα της βάσης στη βάση του υπολογιστή.
- 2 Με τα δάχτυλά σας ξεσφηνώστε το κάλυμμα της βάσης από τη βάση του υπολογιστή.

Σηκώστε γυρτά το κάλυμμα της βάσης και αφαιρέστε το από τη βάση του υπολογιστή.

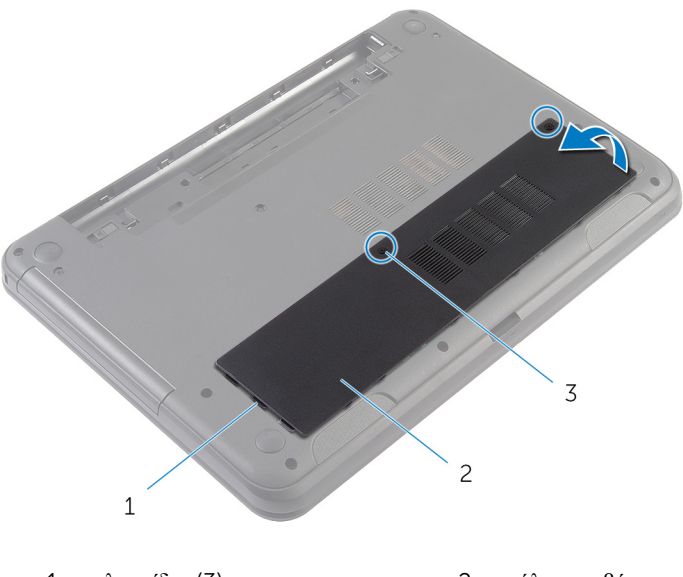

 γλωττίδες (3) 2 κάλυμμα βάσης μη αποσπώμενες βίδες (2)

### <span id="page-17-0"></span>**Επανατοποθέτηση του καλύ**μμ**ατος της βάσης**

**ΠΡΟΕΙΔΟΠΟΙΗΣΗ**: **Προτού εκτελέσετε οποιαδήποτε εργασία στο**  ∧ **εσωτερικό του υπολογιστή σας**, **διαβάστε τις πληροφορίες που παραλάβατε**  μ**αζί του και αφορούν για θέ**μ**ατα ασφάλειας και ακολουθήστε τα βή**μ**ατα που περιγράφει η ενότητα Πριν από την εκτέλεση εργασιών στο [εσωτερικό](#page-8-0) του [υπολογιστή](#page-8-0) σας**. **Μετά την εκτέλεση εργασιών στο εσωτερικό του υπολογιστή σας**, **ακολουθήστε τις οδηγίες που αναφέρει η ενότητα Μετά την [εκτέλεση](#page-11-0)  εργασιών στο εσωτερικό του [υπολογιστή](#page-11-0) σας**. **Για περισσότερες άριστες πρακτικές σε θέ**μ**ατα ασφάλειας**, **ανατρέξτε στην αρχική σελίδα του ιστοτόπου για τη συ**μμ**όρφωση προς τις κανονιστικές διατάξεις στη διεύθυνση** dell.com/regulatory\_compliance.

#### **Διαδικασία**

- 1 Περάστε συρτά τις γλωττίδες στο κάλυμμα της βάσης μέσα στις υποδοχές στη βάση του υπολογιστή και κουμπώστε το κάλυμμα της βάσης στη σωστή θέση.
- 2 Σφίξτε τις μη αποσπώμενες βίδες που συγκρατούν το κάλυμμα βάσης στη βάση του υπολογιστή.

#### **Μετέπειτα απαιτού**μ**ενες ενέργειες**

Επανατοποθετήστε την μ[παταρία](#page-14-0).

### <span id="page-18-0"></span>**Αφαίρεση της ενδιά**μ**εσης διάταξης της** μ**ονάδας οπτικού δίσκου**

**ΠΡΟΕΙΔΟΠΟΙΗΣΗ**: **Προτού εκτελέσετε οποιαδήποτε εργασία στο**  ∧ **εσωτερικό του υπολογιστή σας**, **διαβάστε τις πληροφορίες που παραλάβατε**  μ**αζί του και αφορούν για θέ**μ**ατα ασφάλειας και ακολουθήστε τα βή**μ**ατα που περιγράφει η ενότητα Πριν από την εκτέλεση εργασιών στο [εσωτερικό](#page-8-0) του [υπολογιστή](#page-8-0) σας**. **Μετά την εκτέλεση εργασιών στο εσωτερικό του υπολογιστή σας**, **ακολουθήστε τις οδηγίες που αναφέρει η ενότητα Μετά την [εκτέλεση](#page-11-0)  εργασιών στο εσωτερικό του [υπολογιστή](#page-11-0) σας**. **Για περισσότερες άριστες πρακτικές σε θέ**μ**ατα ασφάλειας**, **ανατρέξτε στην αρχική σελίδα του ιστοτόπου για τη συ**μμ**όρφωση προς τις κανονιστικές διατάξεις στη διεύθυνση** dell.com/regulatory\_compliance.

#### **Προαπαιτού**μ**ενες ενέργειες**

Αφαιρέστε την μ[παταρία](#page-12-0).

- <span id="page-19-0"></span>1 Αφαιρέστε τη βίδα που συγκρατεί την ενδιάμεση διάταξη της μονάδας οπτικού δίσκου στη βάση του υπολογιστή.
- 2 Με τα δάχτυλά σας αφαιρέσετε συρτά την ενδιάμεση διάταξη της μονάδας οπτικού δίσκου από την υποδοχή της.

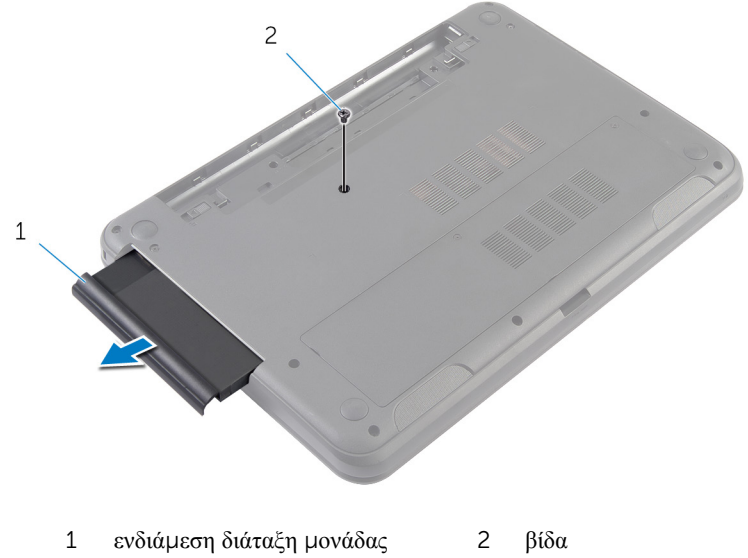

οπτικού δίσκου

### <span id="page-20-0"></span>**Επανατοποθέτηση της ενδιά**μ**εσης διάταξης της** μ**ονάδας οπτικού δίσκου**

**ΠΡΟΕΙΔΟΠΟΙΗΣΗ**: **Προτού εκτελέσετε οποιαδήποτε εργασία στο**  ∧ **εσωτερικό του υπολογιστή σας**, **διαβάστε τις πληροφορίες που παραλάβατε**  μ**αζί του και αφορούν για θέ**μ**ατα ασφάλειας και ακολουθήστε τα βή**μ**ατα που περιγράφει η ενότητα Πριν από την εκτέλεση εργασιών στο [εσωτερικό](#page-8-0) του [υπολογιστή](#page-8-0) σας**. **Μετά την εκτέλεση εργασιών στο εσωτερικό του υπολογιστή σας**, **ακολουθήστε τις οδηγίες που αναφέρει η ενότητα Μετά την [εκτέλεση](#page-11-0)  εργασιών στο εσωτερικό του [υπολογιστή](#page-11-0) σας**. **Για περισσότερες άριστες πρακτικές σε θέ**μ**ατα ασφάλειας**, **ανατρέξτε στην αρχική σελίδα του ιστοτόπου για τη συ**μμ**όρφωση προς τις κανονιστικές διατάξεις στη διεύθυνση** dell.com/regulatory\_compliance.

#### **Διαδικασία**

- 1 Περάστε συρτά την ενδιάμεση διάταξη της μονάδας οπτικού δίσκου μέσα στην υποδοχή της και ευθυγραμμίστε την οπή για τη βίδα στην ενδιάμεση διάταξη της μονάδας με την οπή για τη βίδα στη βάση του υπολογιστή.
- 2 Επανατοποθετήστε τη βίδα που συγκρατεί την ενδιάμεση διάταξη της μονάδας οπτικού δίσκου στη βάση του υπολογιστή.

#### **Μετέπειτα απαιτού**μ**ενες ενέργειες**

Επανατοποθετήστε την μ[παταρία](#page-14-0).

# <span id="page-21-0"></span>**Αφαίρεση της** μ**ονάδας** μ**νή**μ**ης**

**ΠΡΟΕΙΔΟΠΟΙΗΣΗ**: **Προτού εκτελέσετε οποιαδήποτε εργασία στο**  A. **εσωτερικό του υπολογιστή σας**, **διαβάστε τις πληροφορίες που παραλάβατε**  μ**αζί του και αφορούν για θέ**μ**ατα ασφάλειας και ακολουθήστε τα βή**μ**ατα που περιγράφει η ενότητα Πριν από την εκτέλεση εργασιών στο [εσωτερικό](#page-8-0) του [υπολογιστή](#page-8-0) σας**. **Μετά την εκτέλεση εργασιών στο εσωτερικό του υπολογιστή σας**, **ακολουθήστε τις οδηγίες που αναφέρει η ενότητα Μετά την [εκτέλεση](#page-11-0)  εργασιών στο εσωτερικό του [υπολογιστή](#page-11-0) σας**. **Για περισσότερες άριστες πρακτικές σε θέ**μ**ατα ασφάλειας**, **ανατρέξτε στην αρχική σελίδα του ιστοτόπου για τη συ**μμ**όρφωση προς τις κανονιστικές διατάξεις στη διεύθυνση** dell.com/regulatory\_compliance.

#### **Προαπαιτού**μ**ενες ενέργειες**

- 1 Αφαιρέστε την μ[παταρία](#page-12-0).
- 2 Αφαιρέστε το κάλυμμα της [βάσης](#page-15-0).

- <span id="page-22-0"></span>Με τα δάχτυλά σας ξεσφηνώστε και ανοίξτε τους συνδετήρες συγκράτησης στο κάθε άκρο της υποδοχής της μονάδας μνήμης τόσο ώστε να ανασηκωθεί η μονάδα.
- Μετακινήστε συρτά τη μονάδα μνήμης και αφαιρέστε την από την υποδοχή της.

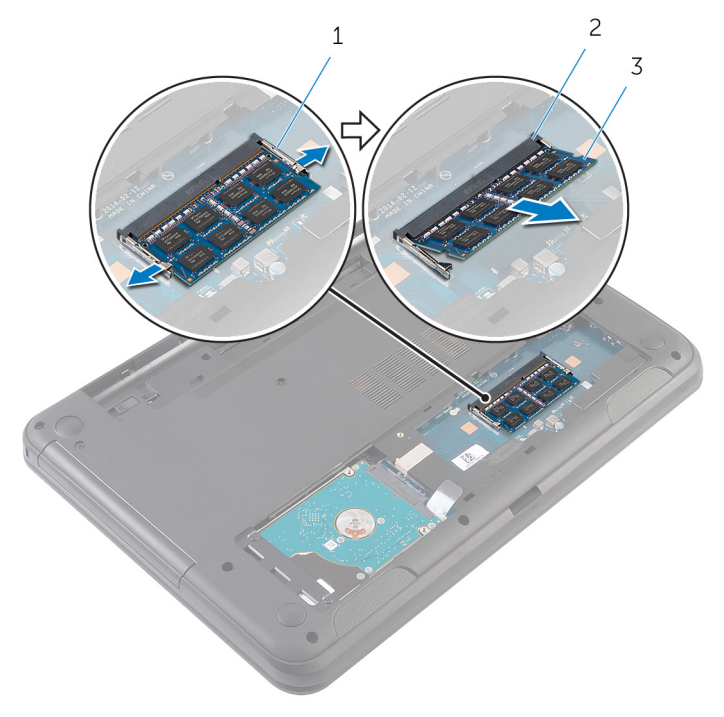

- συνδετήρες συγκράτησης (2) 2 υποδοχή μονάδας μνήμης
- μονάδα μνήμης

# <span id="page-23-0"></span>**Επανατοποθέτηση της** μ**ονάδας**  μ**νή**μ**ης**

**ΠΡΟΕΙΔΟΠΟΙΗΣΗ**: **Προτού εκτελέσετε οποιαδήποτε εργασία στο**  ∧ **εσωτερικό του υπολογιστή σας**, **διαβάστε τις πληροφορίες που παραλάβατε**  μ**αζί του και αφορούν για θέ**μ**ατα ασφάλειας και ακολουθήστε τα βή**μ**ατα που περιγράφει η ενότητα Πριν από την εκτέλεση εργασιών στο [εσωτερικό](#page-8-0) του [υπολογιστή](#page-8-0) σας**. **Μετά την εκτέλεση εργασιών στο εσωτερικό του υπολογιστή σας**, **ακολουθήστε τις οδηγίες που αναφέρει η ενότητα Μετά την [εκτέλεση](#page-11-0)  εργασιών στο εσωτερικό του [υπολογιστή](#page-11-0) σας**. **Για περισσότερες άριστες πρακτικές σε θέ**μ**ατα ασφάλειας**, **ανατρέξτε στην αρχική σελίδα του ιστοτόπου για τη συ**μμ**όρφωση προς τις κανονιστικές διατάξεις στη διεύθυνση** dell.com/regulatory\_compliance.

#### <span id="page-24-0"></span>**Διαδικασία**

- 1 Ευθυγραμμίστε την εγκοπή στη μονάδα μνήμης με τη γλωττίδα στην υποδοχή της μονάδας.
- 2 Περάστε συρτά και γυρτά τη μονάδα μνήμης μέσα στην υποδοχή και πιέστε την προς τα κάτω τόσο ώστε να κουμπώσει στη σωστή θέση και να ακουστεί το χαρακτηριστικό κλικ.

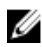

**ΣΗΜΕΙΩΣΗ**: Αν δεν ακουστεί το χαρακτηριστικό κλικ, αφαιρέστε τη μονάδα μνήμης και εγκαταστήστε την ξανά.

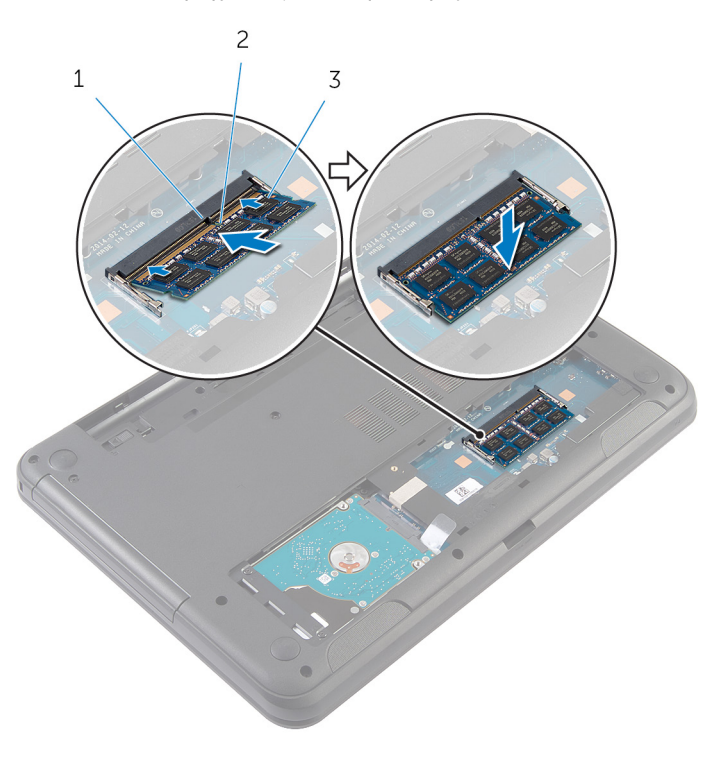

- 1 γλωττίδα 2 εγκοπή
- 3 μονάδα μνήμης

#### <span id="page-25-0"></span>**Μετέπειτα απαιτού**μ**ενες ενέργειες**

- Επανατοποθετήστε το κάλυμμα της [βάσης](#page-17-0).
- Επανατοποθετήστε την μ[παταρία](#page-14-0).

# <span id="page-26-0"></span>**Αφαίρεση του σκληρού δίσκου**

**ΠΡΟΕΙΔΟΠΟΙΗΣΗ**: **Προτού εκτελέσετε οποιαδήποτε εργασία στο εσωτερικό του υπολογιστή σας**, **διαβάστε τις πληροφορίες που παραλάβατε**  μ**αζί του και αφορούν για θέ**μ**ατα ασφάλειας και ακολουθήστε τα βή**μ**ατα που περιγράφει η ενότητα Πριν από την εκτέλεση εργασιών στο [εσωτερικό](#page-8-0) του [υπολογιστή](#page-8-0) σας**. **Μετά την εκτέλεση εργασιών στο εσωτερικό του υπολογιστή σας**, **ακολουθήστε τις οδηγίες που αναφέρει η ενότητα Μετά την [εκτέλεση](#page-11-0)  εργασιών στο εσωτερικό του [υπολογιστή](#page-11-0) σας**. **Για περισσότερες άριστες πρακτικές σε θέ**μ**ατα ασφάλειας**, **ανατρέξτε στην αρχική σελίδα του ιστοτόπου για τη συ**μμ**όρφωση προς τις κανονιστικές διατάξεις στη διεύθυνση** dell.com/regulatory\_compliance.

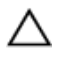

**ΠΡΟΣΟΧΗ**: **Οι σκληροί δίσκοι είναι εύθραυστοι**. **Μεταχειριστείτε τους** μ**ε προσοχή**.

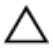

**ΠΡΟΣΟΧΗ**: **Για να αποφευχθεί η απώλεια δεδο**μ**ένων**, μ**ην αφαιρέσετε τον σκληρό δίσκο την ώρα που ο υπολογιστής είναι σε κατάσταση αναστολής λειτουργίας ή σε λειτουργία**.

### **Προαπαιτού**μ**ενες ενέργειες**

- 1 Αφαιρέστε την μ[παταρία](#page-12-0).
- 2 Αφαιρέστε το κάλυμμα της [βάσης](#page-15-0).

- 1 Αφαιρέστε τις βίδες που συγκρατούν τη διάταξη του σκληρού δίσκου στη βάση του υπολογιστή.
- 2 Αφαιρέστε συρτά τη διάταξη του σκληρού δίσκου από τον σύνδεσμο στην πλακέτα συστήματος για να την αποσυνδέσετε από την πλακέτα συστήματος.

Χρησιμοποιώντας τη συρόμενη γλωττίδα, σηκώστε γυρτά τη διάταξη του σκληρού δίσκου και αφαιρέστε την από τη βάση του υπολογιστή.

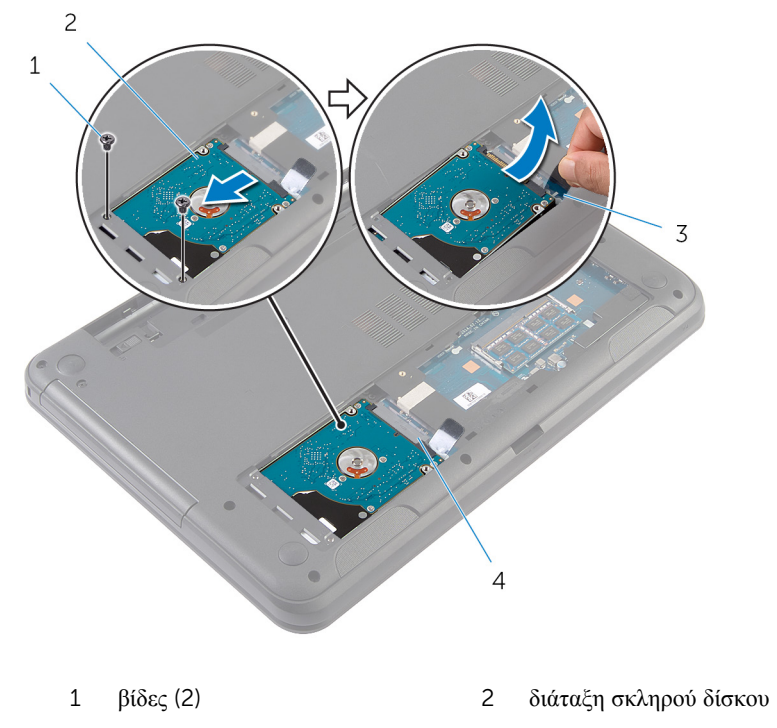

- 
- συρόμενη γλωττίδα 4 σύνδεσμος πλακέτας συστήματος
- Αφαιρέστε τις βίδες που συγκρατούν στον σκληρό δίσκο το υποστήριγμά του.

Σηκώστε και αφαιρέστε από τον σκληρό δίσκο το υποστήριγμά του.

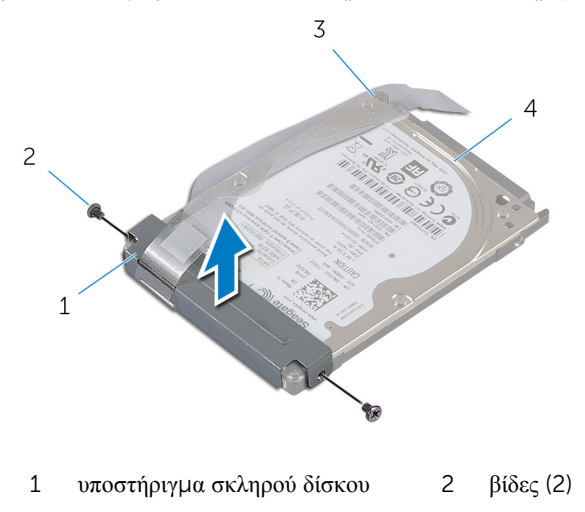

συρόμενη γλωττίδα 4 σκληρός δίσκος

### <span id="page-29-0"></span>**Επανατοποθέτηση του σκληρού δίσκου**

**ΠΡΟΕΙΔΟΠΟΙΗΣΗ**: **Προτού εκτελέσετε οποιαδήποτε εργασία στο**  ΛN. **εσωτερικό του υπολογιστή σας**, **διαβάστε τις πληροφορίες που παραλάβατε**  μ**αζί του και αφορούν για θέ**μ**ατα ασφάλειας και ακολουθήστε τα βή**μ**ατα που περιγράφει η ενότητα Πριν από την εκτέλεση εργασιών στο [εσωτερικό](#page-8-0) του [υπολογιστή](#page-8-0) σας**. **Μετά την εκτέλεση εργασιών στο εσωτερικό του υπολογιστή σας**, **ακολουθήστε τις οδηγίες που αναφέρει η ενότητα Μετά την [εκτέλεση](#page-11-0)  εργασιών στο εσωτερικό του [υπολογιστή](#page-11-0) σας**. **Για περισσότερες άριστες πρακτικές σε θέ**μ**ατα ασφάλειας**, **ανατρέξτε στην αρχική σελίδα του ιστοτόπου για τη συ**μμ**όρφωση προς τις κανονιστικές διατάξεις στη διεύθυνση** dell.com/regulatory\_compliance.

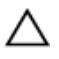

**ΠΡΟΣΟΧΗ**: **Οι σκληροί δίσκοι είναι εύθραυστοι**. **Μεταχειριστείτε τους** μ**ε προσοχή**.

#### **Διαδικασία**

- 1 Ευθυγραμμίστε τις οπές για τις βίδες στο υποστήριγμα του σκληρού δίσκου με τις οπές στον σκληρό δίσκο.
- 2 Επανατοποθετήστε τις βίδες που συγκρατούν στον σκληρό δίσκο το υποστήριγμά του.
- 3 Περάστε συρτά τη διάταξη του σκληρού δίσκου μέσα στην υποδοχή στη βάση του υπολογιστή και τοποθετήστε την επάνω στη βάση του υπολογιστή.
- 4 Χρησιμοποιώντας τη συρόμενη γλωττίδα, φέρτε συρτά τη διάταξη του σκληρού δίσκου προς τον σύνδεσμο για να τη συνδέσετε στην πλακέτα συστήματος.
- 5 Επανατοποθετήστε τις βίδες που συγκρατούν τη διάταξη του σκληρού δίσκου στη βάση του υπολογιστή.

#### **Μετέπειτα απαιτού**μ**ενες ενέργειες**

- 1 Επανατοποθετήστε το κάλυμμα της [βάσης](#page-17-0).
- 2 Επανατοποθετήστε την μ[παταρία](#page-14-0).

# <span id="page-30-0"></span>**Αφαίρεση του πληκτρολογίου**

A. **ΠΡΟΕΙΔΟΠΟΙΗΣΗ**: **Προτού εκτελέσετε οποιαδήποτε εργασία στο εσωτερικό του υπολογιστή σας**, **διαβάστε τις πληροφορίες που παραλάβατε**  μ**αζί του και αφορούν για θέ**μ**ατα ασφάλειας και ακολουθήστε τα βή**μ**ατα που περιγράφει η ενότητα Πριν από την εκτέλεση εργασιών στο [εσωτερικό](#page-8-0) του [υπολογιστή](#page-8-0) σας**. **Μετά την εκτέλεση εργασιών στο εσωτερικό του υπολογιστή σας**, **ακολουθήστε τις οδηγίες που αναφέρει η ενότητα Μετά την [εκτέλεση](#page-11-0)  εργασιών στο εσωτερικό του [υπολογιστή](#page-11-0) σας**. **Για περισσότερες άριστες πρακτικές σε θέ**μ**ατα ασφάλειας**, **ανατρέξτε στην αρχική σελίδα του ιστοτόπου για τη συ**μμ**όρφωση προς τις κανονιστικές διατάξεις στη διεύθυνση** dell.com/regulatory\_compliance.

#### **Προαπαιτού**μ**ενες ενέργειες**

Αφαιρέστε την μ[παταρία](#page-12-0).

- 1 Γυρίστε ανάποδα τον υπολογιστή και ανοίξτε την οθόνη ως το τέρμα.
- 2 Με μια πλαστική σφήνα αποδεσμεύστε τις γλωττίδες που συγκρατούν το πληκτρολόγιο στο στήριγμα παλάμης.

Γυρίστε προσεκτικά ανάποδα το πληκτρολόγιο και τοποθετήστε το πάνω στο στήριγμα παλάμης.

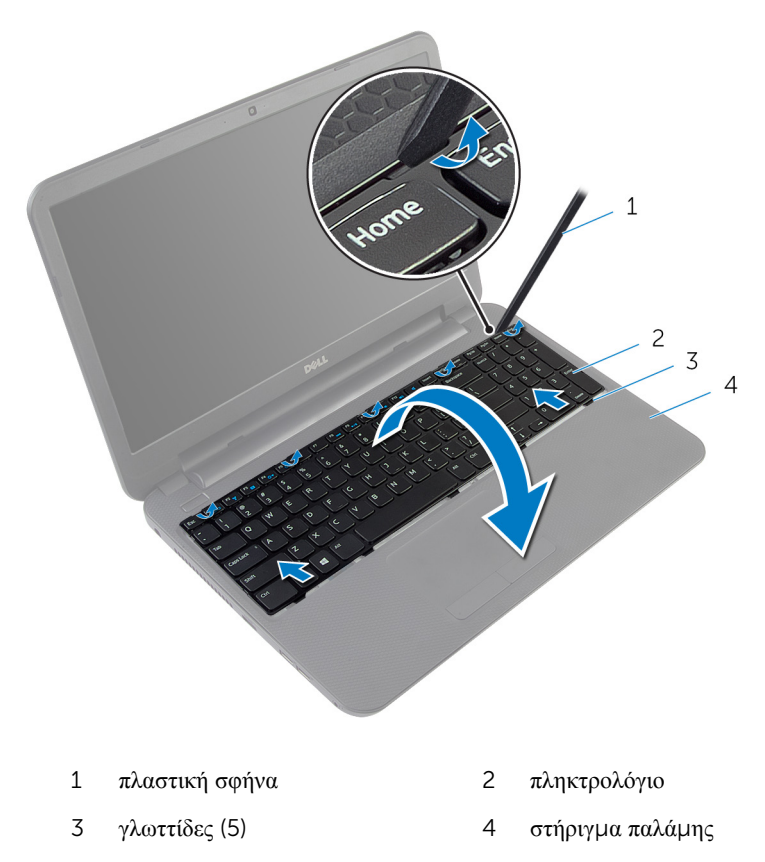

Σηκώστε το μάνταλο του συνδέσμου και αποσυνδέστε το καλώδιο του πληκτρολογίου από την πλακέτα συστήματος.

Σηκώστε το πληκτρολόγιο μαζί με τα καλώδιο και αφαιρέστε τα από το στήριγμα παλάμης.

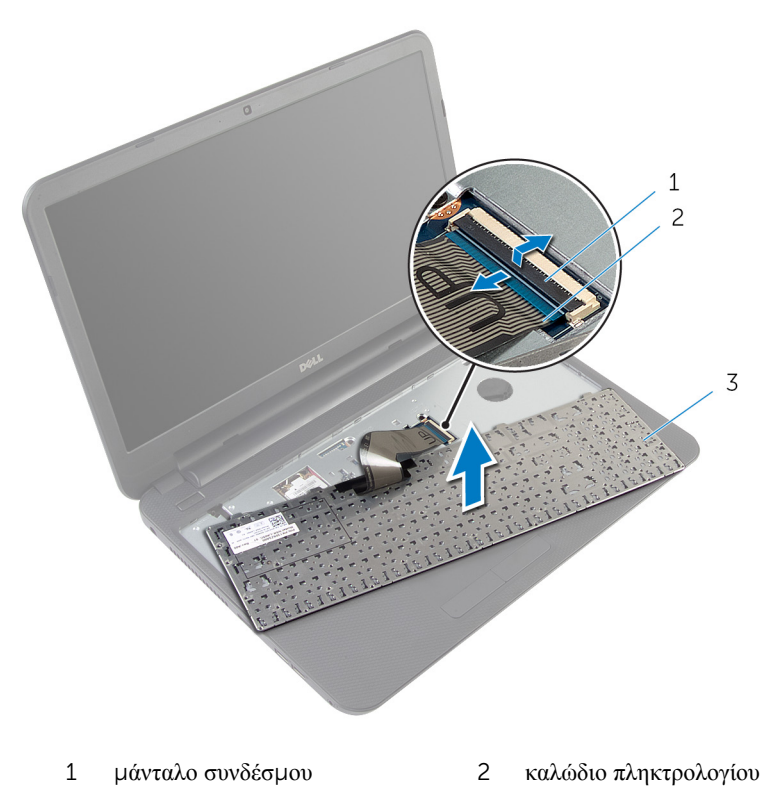

πληκτρολόγιο

### <span id="page-33-0"></span>**Επανατοποθέτηση του πληκτρολογίου**

∧ **ΠΡΟΕΙΔΟΠΟΙΗΣΗ**: **Προτού εκτελέσετε οποιαδήποτε εργασία στο εσωτερικό του υπολογιστή σας**, **διαβάστε τις πληροφορίες που παραλάβατε**  μ**αζί του και αφορούν για θέ**μ**ατα ασφάλειας και ακολουθήστε τα βή**μ**ατα που περιγράφει η ενότητα Πριν από την εκτέλεση εργασιών στο [εσωτερικό](#page-8-0) του [υπολογιστή](#page-8-0) σας**. **Μετά την εκτέλεση εργασιών στο εσωτερικό του υπολογιστή σας**, **ακολουθήστε τις οδηγίες που αναφέρει η ενότητα Μετά την [εκτέλεση](#page-11-0)  εργασιών στο εσωτερικό του [υπολογιστή](#page-11-0) σας**. **Για περισσότερες άριστες πρακτικές σε θέ**μ**ατα ασφάλειας**, **ανατρέξτε στην αρχική σελίδα του ιστοτόπου για τη συ**μμ**όρφωση προς τις κανονιστικές διατάξεις στη διεύθυνση** dell.com/regulatory\_compliance.

#### **Διαδικασία**

- 1 Περάστε συρτά το καλώδιο του πληκτρολογίου μέσα στον σύνδεσμό του στην πλακέτα συστήματος και πιέστε προς τα κάτω το μάνταλο του συνδέσμου για να στερεώσετε το καλώδιο.
- 2 Γυρίστε προσεκτικά ανάποδα το πληκτρολόγιο, περάστε συρτά τις γλωττίδες στο πληκτρολόγιο μέσα στις υποδοχές στο στήριγμα παλάμης και κουμπώστε το πληκτρολόγιο στη σωστή θέση.
- 3 Κλείστε την οθόνη και γυρίστε ανάποδα τον υπολογιστή.

#### **Μετέπειτα απαιτού**μ**ενες ενέργειες**

Επανατοποθετήστε την μ[παταρία](#page-14-0).

### <span id="page-34-0"></span>**Αφαίρεση της κάρτας ασύρ**μ**ατης επικοινωνίας**

**ΠΡΟΕΙΔΟΠΟΙΗΣΗ**: **Προτού εκτελέσετε οποιαδήποτε εργασία στο**  ∧ **εσωτερικό του υπολογιστή σας**, **διαβάστε τις πληροφορίες που παραλάβατε**  μ**αζί του και αφορούν για θέ**μ**ατα ασφάλειας και ακολουθήστε τα βή**μ**ατα που περιγράφει η ενότητα Πριν από την εκτέλεση εργασιών στο [εσωτερικό](#page-8-0) του [υπολογιστή](#page-8-0) σας**. **Μετά την εκτέλεση εργασιών στο εσωτερικό του υπολογιστή σας**, **ακολουθήστε τις οδηγίες που αναφέρει η ενότητα Μετά την [εκτέλεση](#page-11-0)  εργασιών στο εσωτερικό του [υπολογιστή](#page-11-0) σας**. **Για περισσότερες άριστες πρακτικές σε θέ**μ**ατα ασφάλειας**, **ανατρέξτε στην αρχική σελίδα του ιστοτόπου για τη συ**μμ**όρφωση προς τις κανονιστικές διατάξεις στη διεύθυνση** dell.com/regulatory\_compliance.

### **Προαπαιτού**μ**ενες ενέργειες**

- 1 Αφαιρέστε την μ[παταρία](#page-12-0).
- 2 Αφαιρέστε το [πληκτρολόγιο](#page-30-0).

- 1 Αποσυνδέστε τα καλώδια της κεραίας από την κάρτα ασύρματης επικοινωνίας.
- 2 Αφαιρέστε τη βίδα που συγκρατεί την κάρτα ασύρματης επικοινωνίας στη βάση του υπολογιστή.

Αφαιρέστε συρτά την κάρτα ασύρματης επικοινωνίας από την υποδοχή της.

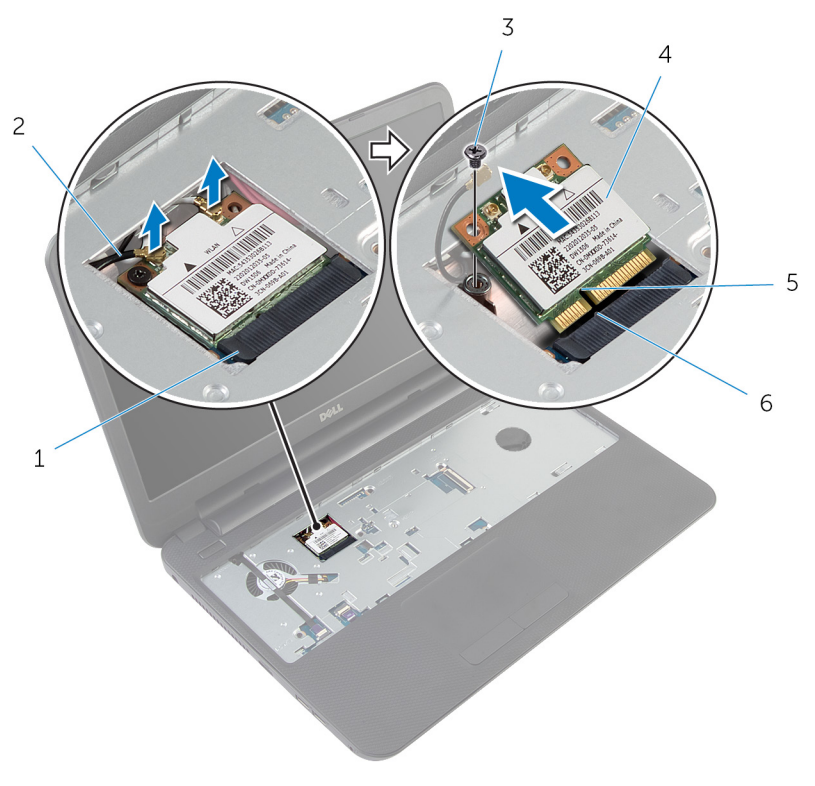

- υποδοχή κάρτας ασύρματης επικοινωνίας καλώδια κεραίας (2)
- 
- 
- βίδα 4 κάρτα ασύρματης επικοινωνίας
- εγκοπή 6 γλωττίδα
### <span id="page-36-0"></span>**Επανατοποθέτηση της κάρτας ασύρ**μ**ατης επικοινωνίας**

∧ **ΠΡΟΕΙΔΟΠΟΙΗΣΗ**: **Προτού εκτελέσετε οποιαδήποτε εργασία στο εσωτερικό του υπολογιστή σας**, **διαβάστε τις πληροφορίες που παραλάβατε**  μ**αζί του και αφορούν για θέ**μ**ατα ασφάλειας και ακολουθήστε τα βή**μ**ατα που περιγράφει η ενότητα Πριν από την εκτέλεση εργασιών στο [εσωτερικό](#page-8-0) του [υπολογιστή](#page-8-0) σας**. **Μετά την εκτέλεση εργασιών στο εσωτερικό του υπολογιστή σας**, **ακολουθήστε τις οδηγίες που αναφέρει η ενότητα Μετά την [εκτέλεση](#page-11-0)  εργασιών στο εσωτερικό του [υπολογιστή](#page-11-0) σας**. **Για περισσότερες άριστες πρακτικές σε θέ**μ**ατα ασφάλειας**, **ανατρέξτε στην αρχική σελίδα του ιστοτόπου για τη συ**μμ**όρφωση προς τις κανονιστικές διατάξεις στη διεύθυνση** dell.com/regulatory\_compliance.

#### **Διαδικασία**

- 1 Ευθυγραμμίστε την εγκοπή στην κάρτα ασύρματης επικοινωνίας με τη γλωττίδα στην υποδοχή της κάρτας.
- 2 Περάστε γυρτά την κάρτα ασύρματης επικοινωνίας μέσα στην υποδοχή.
- 3 Πιέστε προς τα κάτω το άλλο άκρο της κάρτας ασύρματης επικοινωνίας και επανατοποθετήστε τη βίδα που συγκρατεί την κάρτα στη βάση του υπολογιστή.
- 4 Συνδέστε τα καλώδια της κεραίας στην κάρτα ασύρματης επικοινωνίας.

Στον πίνακα που ακολουθεί παρατίθεται η χρωματική κωδικοποίηση των καλωδίων της κεραίας για την κάρτα ασύρματης επικοινωνίας που υποστηρίζει ο υπολογιστής σας.

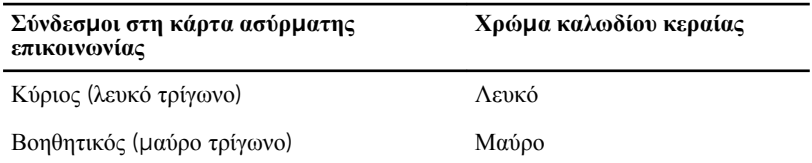

- 1 Επανατοποθετήστε το [πληκτρολόγιο](#page-33-0).
- 2 Επανατοποθετήστε την μ[παταρία](#page-14-0).

### <span id="page-37-0"></span>**Αφαίρεση του στηρίγ**μ**ατος παλά**μ**ης**

**ΠΡΟΕΙΔΟΠΟΙΗΣΗ**: **Προτού εκτελέσετε οποιαδήποτε εργασία στο**  ∧ **εσωτερικό του υπολογιστή σας**, **διαβάστε τις πληροφορίες που παραλάβατε**  μ**αζί του και αφορούν για θέ**μ**ατα ασφάλειας και ακολουθήστε τα βή**μ**ατα που περιγράφει η ενότητα Πριν από την εκτέλεση εργασιών στο [εσωτερικό](#page-8-0) του [υπολογιστή](#page-8-0) σας**. **Μετά την εκτέλεση εργασιών στο εσωτερικό του υπολογιστή σας**, **ακολουθήστε τις οδηγίες που αναφέρει η ενότητα Μετά την [εκτέλεση](#page-11-0)  εργασιών στο εσωτερικό του [υπολογιστή](#page-11-0) σας**. **Για περισσότερες άριστες πρακτικές σε θέ**μ**ατα ασφάλειας**, **ανατρέξτε στην αρχική σελίδα του ιστοτόπου για τη συ**μμ**όρφωση προς τις κανονιστικές διατάξεις στη διεύθυνση** dell.com/regulatory\_compliance.

- 1 Αφαιρέστε την μ[παταρία](#page-12-0).
- 2 Αφαιρέστε το κάλυμμα της [βάσης](#page-15-0).
- 3 Αφαιρέστε το [πληκτρολόγιο](#page-30-0).

#### **Διαδικασία**

- 1 Σηκώστε τα μάνταλα των συνδέσμων και, χρησιμοποιώντας τις συρόμενες γλωττίδες, αποσυνδέστε το καλώδιο της επιφάνειας αφής και το καλώδιο του κουμπιού τροφοδοσίας από την πλακέτα συστήματος.
- 2 Σημειώστε τη διαδρομή του καλωδίου του κουμπιού τροφοδοσίας και ξεκολλήστε το από το στήριγμα παλάμης.

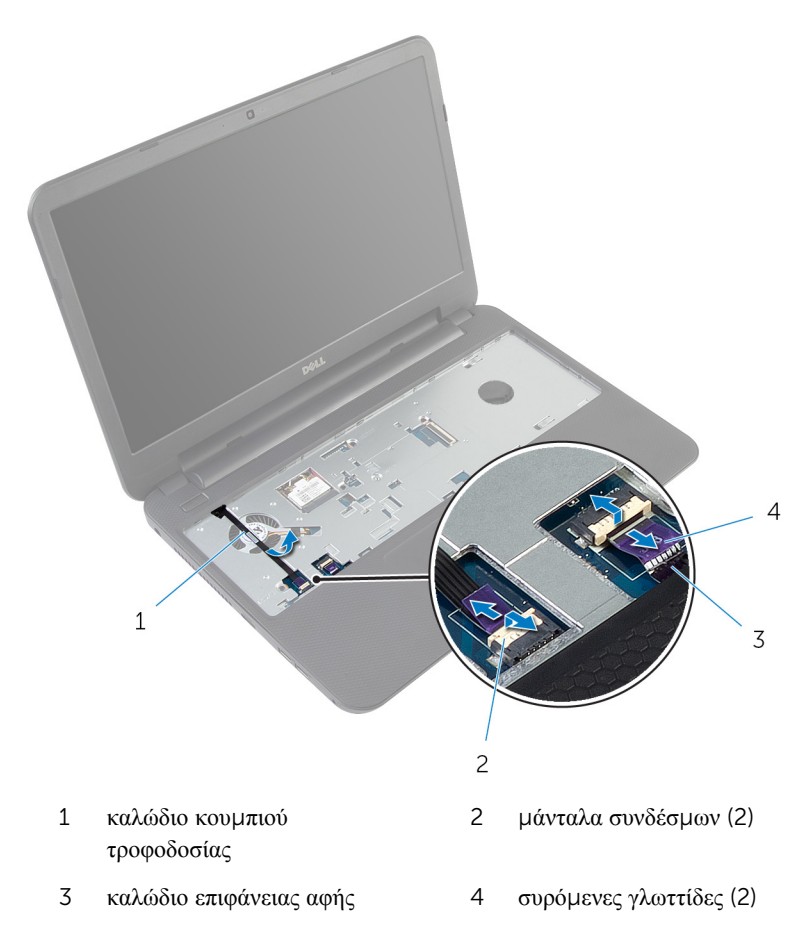

Αφαιρέστε τις βίδες που συγκρατούν το στήριγμα παλάμης στη βάση του υπολογιστή.

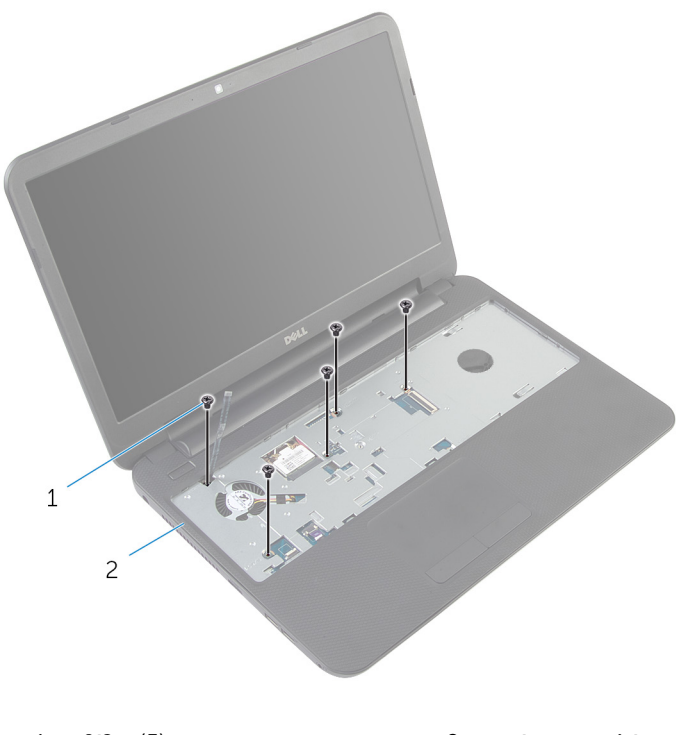

- βίδες (5) 2 στήριγμα παλάμης
- Κλείστε την οθόνη και γυρίστε ανάποδα τον υπολογιστή.

Αφαιρέστε τις βίδες που συγκρατούν το στήριγμα παλάμης στη βάση του υπολογιστή.

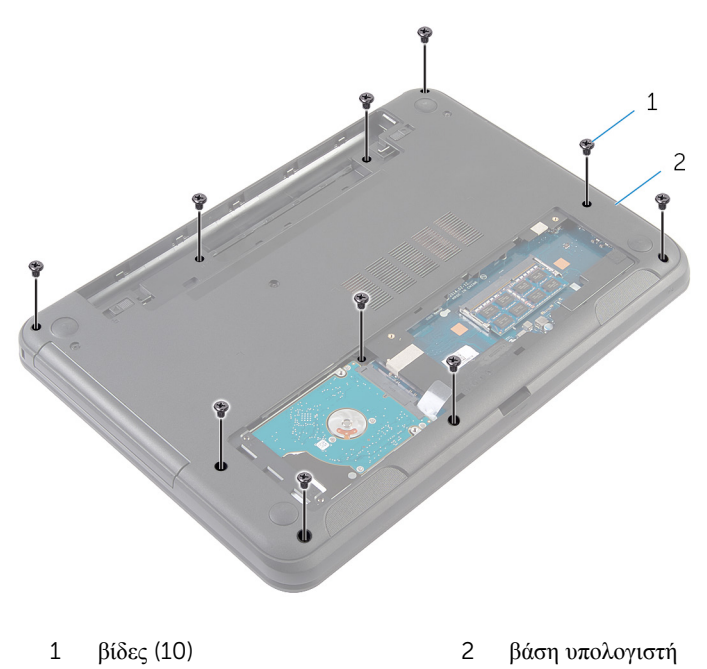

- Γυρίστε ανάποδα τον υπολογιστή και ανοίξτε την οθόνη ως το τέρμα.
- Χρησιμοποιώντας πλαστική σφήνα αποδεσμεύστε απαλά τις γλωττίδες στο στήριγμα παλάμης από τις υποδοχές στη βάση του υπολογιστή.

Σηκώστε γυρτά το στήριγμα παλάμης και αφαιρέστε το από τη βάση του υπολογιστή.

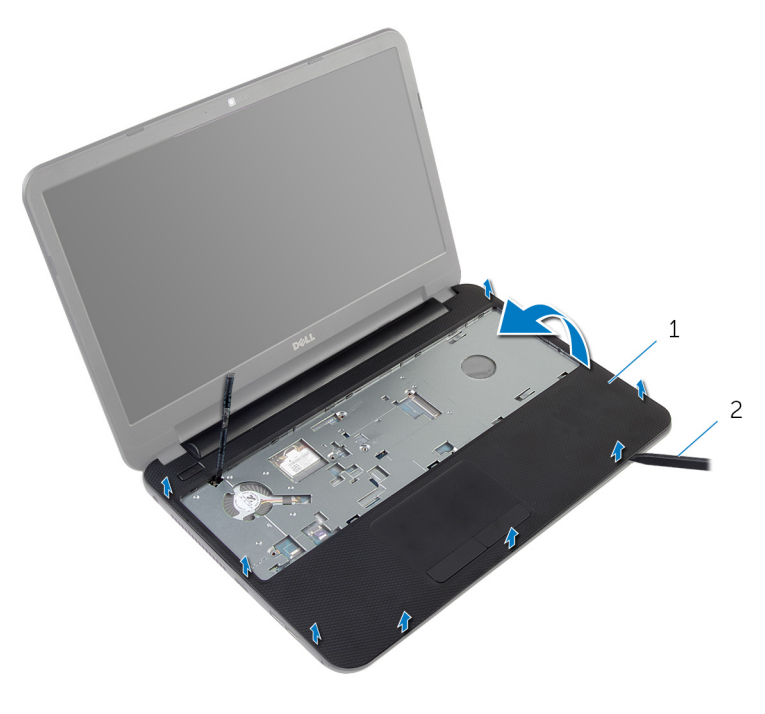

στήριγμα παλάμης 2 πλαστική σφήνα

### <span id="page-42-0"></span>**Επανατοποθέτηση του στηρίγ**μ**ατος παλά**μ**ης**

**ΠΡΟΕΙΔΟΠΟΙΗΣΗ**: **Προτού εκτελέσετε οποιαδήποτε εργασία στο εσωτερικό του υπολογιστή σας**, **διαβάστε τις πληροφορίες που παραλάβατε**  μ**αζί του και αφορούν για θέ**μ**ατα ασφάλειας και ακολουθήστε τα βή**μ**ατα που περιγράφει η ενότητα Πριν από την εκτέλεση εργασιών στο [εσωτερικό](#page-8-0) του [υπολογιστή](#page-8-0) σας**. **Μετά την εκτέλεση εργασιών στο εσωτερικό του υπολογιστή σας**, **ακολουθήστε τις οδηγίες που αναφέρει η ενότητα Μετά την [εκτέλεση](#page-11-0)  εργασιών στο εσωτερικό του [υπολογιστή](#page-11-0) σας**. **Για περισσότερες άριστες πρακτικές σε θέ**μ**ατα ασφάλειας**, **ανατρέξτε στην αρχική σελίδα του ιστοτόπου για τη συ**μμ**όρφωση προς τις κανονιστικές διατάξεις στη διεύθυνση** dell.com/regulatory\_compliance.

#### **Διαδικασία**

- 1 Eυθυγραμμίστε τις οπές για τις βίδες στο στήριγμα παλάμης με τις οπές για τις βίδες στη βάση του υπολογιστή και κουμπώστε το στήριγμα παλάμης στη σωστή θέση.
- 2 Επανατοποθετήστε τις βίδες που συγκρατούν το στήριγμα παλάμης στη βάση του υπολογιστή.
- 3 Προσαρτήστε το καλώδιο του κουμπιού τροφοδοσίας στο στήριγμα παλάμης.
- 4 Περάστε συρτά το καλώδιο της επιφάνειας αφής και το καλώδιο του κουμπιού τροφοδοσίας μέσα στους συνδέσμους τους στην πλακέτα συστήματος και πιέστε προς τα κάτω τα μάνταλα των συνδέσμων για να στερεώσετε τα καλώδια.
- 5 Κλείστε την οθόνη και γυρίστε ανάποδα τον υπολογιστή.
- 6 Επανατοποθετήστε τις βίδες που συγκρατούν το στήριγμα παλάμης στη βάση του υπολογιστή.
- 7 Γυρίστε ανάποδα τον υπολογιστή και ανοίξτε την οθόνη ως το τέρμα.

- 1 Επανατοποθετήστε το [πληκτρολόγιο](#page-33-0).
- 2 Επανατοποθετήστε το κάλυμμα της [βάσης](#page-17-0).
- 3 Επανατοποθετήστε την μ[παταρία](#page-14-0).

### <span id="page-43-0"></span>**Αφαίρεση του σωλήνα του επεκτατήρα της λυχνίας**

**ΠΡΟΕΙΔΟΠΟΙΗΣΗ**: **Προτού εκτελέσετε οποιαδήποτε εργασία στο**  ∧ **εσωτερικό του υπολογιστή σας**, **διαβάστε τις πληροφορίες που παραλάβατε**  μ**αζί του και αφορούν για θέ**μ**ατα ασφάλειας και ακολουθήστε τα βή**μ**ατα που περιγράφει η ενότητα Πριν από την εκτέλεση εργασιών στο [εσωτερικό](#page-8-0) του [υπολογιστή](#page-8-0) σας**. **Μετά την εκτέλεση εργασιών στο εσωτερικό του υπολογιστή σας**, **ακολουθήστε τις οδηγίες που αναφέρει η ενότητα Μετά την [εκτέλεση](#page-11-0)  εργασιών στο εσωτερικό του [υπολογιστή](#page-11-0) σας**. **Για περισσότερες άριστες πρακτικές σε θέ**μ**ατα ασφάλειας**, **ανατρέξτε στην αρχική σελίδα του ιστοτόπου για τη συ**μμ**όρφωση προς τις κανονιστικές διατάξεις στη διεύθυνση** dell.com/regulatory\_compliance.

#### **Προαπαιτού**μ**ενες ενέργειες**

- 1 Αφαιρέστε την μ[παταρία](#page-12-0).
- 2 Αφαιρέστε το κάλυμμα της [βάσης](#page-15-0).
- 3 Αφαιρέστε το [πληκτρολόγιο](#page-30-0).
- 4 Αφαιρέστε το [στήριγ](#page-37-0)μα παλάμης.

#### **Διαδικασία**

Σημειώστε την ευθυγράμμιση του σωλήνα του επεκτατήρα της λυχνίας, σηκώστε τον γυρτά και αφαιρέστε τον από την υποδοχή στο ηχείο.

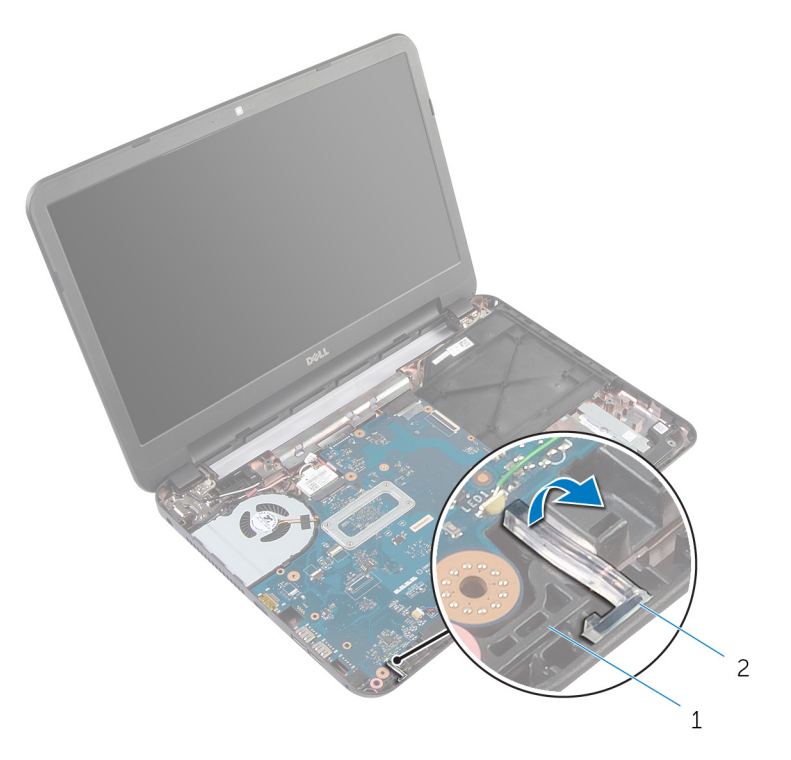

- 
- ηχείο 2 σωλήνας επεκτατήρα λυχνίας

### <span id="page-45-0"></span>**Επανατοποθέτηση του σωλήνα του επεκτατήρα της λυχνίας**

**ΠΡΟΕΙΔΟΠΟΙΗΣΗ**: **Προτού εκτελέσετε οποιαδήποτε εργασία στο**  ∧ **εσωτερικό του υπολογιστή σας**, **διαβάστε τις πληροφορίες που παραλάβατε**  μ**αζί του και αφορούν για θέ**μ**ατα ασφάλειας και ακολουθήστε τα βή**μ**ατα που περιγράφει η ενότητα Πριν από την εκτέλεση εργασιών στο [εσωτερικό](#page-8-0) του [υπολογιστή](#page-8-0) σας**. **Μετά την εκτέλεση εργασιών στο εσωτερικό του υπολογιστή σας**, **ακολουθήστε τις οδηγίες που αναφέρει η ενότητα Μετά την [εκτέλεση](#page-11-0)  εργασιών στο εσωτερικό του [υπολογιστή](#page-11-0) σας**. **Για περισσότερες άριστες πρακτικές σε θέ**μ**ατα ασφάλειας**, **ανατρέξτε στην αρχική σελίδα του ιστοτόπου για τη συ**μμ**όρφωση προς τις κανονιστικές διατάξεις στη διεύθυνση** dell.com/regulatory\_compliance.

#### **Διαδικασία**

Περάστε συρτά τον σωλήνα του επεκτατήρα της λυχνίας μέσα στην υποδοχή στη βάση του υπολογιστή και τοποθετήστε τον μέσα στην υποδοχή στο ηχείο.

- 1 Επανατοποθετήστε το [στήριγ](#page-42-0)μα παλάμης.
- 2 Επανατοποθετήστε το [πληκτρολόγιο](#page-33-0).
- 3 Επανατοποθετήστε το κάλυμμα της [βάσης](#page-17-0).
- 4 Επανατοποθετήστε την μ[παταρία](#page-14-0).

## **Αφαίρεση της πλακέτας συστή**μ**ατος**

**ΠΡΟΕΙΔΟΠΟΙΗΣΗ**: **Προτού εκτελέσετε οποιαδήποτε εργασία στο**  Λ. **εσωτερικό του υπολογιστή σας**, **διαβάστε τις πληροφορίες που παραλάβατε**  μ**αζί του και αφορούν για θέ**μ**ατα ασφάλειας και ακολουθήστε τα βή**μ**ατα που περιγράφει η ενότητα Πριν από την εκτέλεση εργασιών στο [εσωτερικό](#page-8-0) του [υπολογιστή](#page-8-0) σας**. **Μετά την εκτέλεση εργασιών στο εσωτερικό του υπολογιστή σας**, **ακολουθήστε τις οδηγίες που αναφέρει η ενότητα Μετά την [εκτέλεση](#page-11-0)  εργασιών στο εσωτερικό του [υπολογιστή](#page-11-0) σας**. **Για περισσότερες άριστες πρακτικές σε θέ**μ**ατα ασφάλειας**, **ανατρέξτε στην αρχική σελίδα του ιστοτόπου για τη συ**μμ**όρφωση προς τις κανονιστικές διατάξεις στη διεύθυνση** dell.com/regulatory\_compliance.

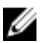

**ΣΗΜΕΙΩΣΗ**: Η ετικέτα εξυπηρέτησης του υπολογιστή σας είναι αποθηκευμένη στην πλακέτα συστήματος. Πρέπει να καταχωρίσετε την ετικέτα εξυπηρέτησης στο πρόγραμμα System Setup (Ρύθμιση συστήματος) αφού επανατοποθετήσετε την πλακέτα συστήματος.

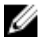

**ΣΗΜΕΙΩΣΗ**: Κατά την επανατοποθέτηση της πλακέτας συστήματος, καταργούνται όσες αλλαγές κάνατε στο BIOS χρησιμοποιώντας το πρόγραμμα System Setup (Ρύθμιση συστήματος). Πρέπει να κάνετε ξανά τις επιθυμητές αλλαγές αφού επανατοποθετήσετε την πλακέτα συστήματος.

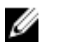

**ΣΗΜΕΙΩΣΗ**: Προτού αποσυνδέσετε τα καλώδια από την πλακέτα συστήματος, σημειώστε τη θέση των συνδέσμων ώστε να μπορέσετε να τα επανασυνδέσετε σωστά αφού επανατοποθετήσετε την πλακέτα συστήματος.

- 1 Αφαιρέστε την μ[παταρία](#page-12-0).
- 2 Αφαιρέστε το κάλυμμα της [βάσης](#page-15-0).
- 3 Αφαιρέστε τη μ[ονάδα](#page-21-0) μνήμης.
- 4 Ακολουθήστε τη διαδικασία από το βήμα 1 έως το βήμα 3 που περιγράφεται στην ενότητα «Αφαίρεση του [σκληρού](#page-26-0) δίσκου».
- 5 Αφαιρέστε το [πληκτρολόγιο](#page-30-0).
- 6 Αφαιρέστε την κάρτα ασύρματης [επικοινωνίας](#page-34-0).
- 7 Αφαιρέστε το [στήριγ](#page-37-0)μα παλάμης.
- 8 Αφαιρέστε τον σωλήνα του [επεκτατήρα](#page-43-0) της λυχνίας.

#### <span id="page-47-0"></span>**Διαδικασία**

- 1 Ξεκολλήστε την ταινία που συγκρατεί το καλώδιο της οθόνης στην πλακέτα συστήματος.
- 2 Αποσυνδέστε το καλώδιο της οθόνης, το καλώδιο της θύρας του προσαρμογέα ισχύος και το καλώδιο των ηχείων στην πλακέτα συστήματος.

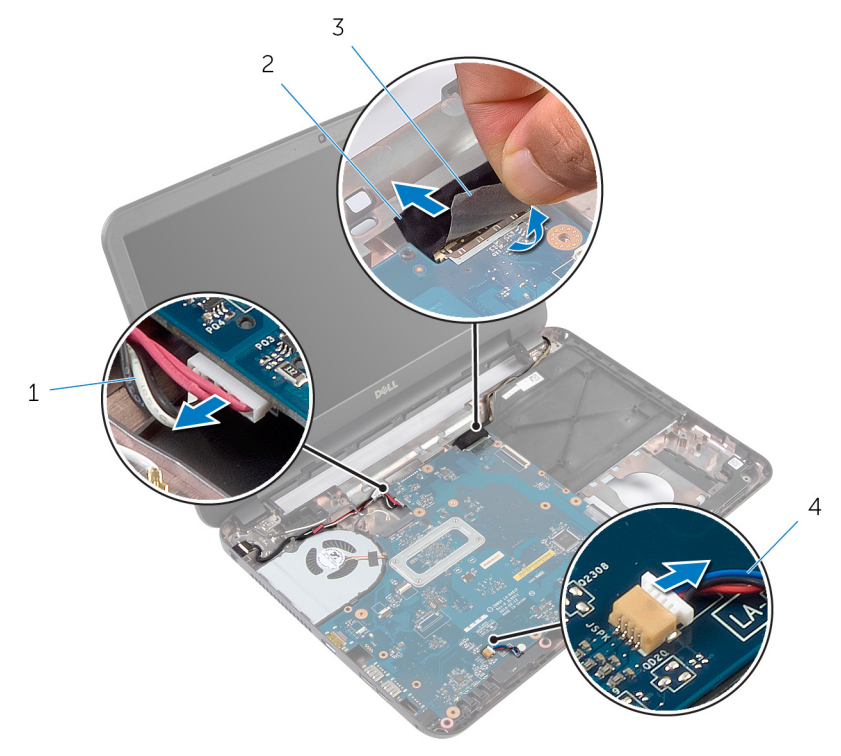

- 1 καλώδιο θύρας προσαρμογέα ισχύος 2 καλώδιο οθόνης
- 3 ταινία 4 καλώδιο ηχείων
- 3 Αφαιρέστε τη βίδα που συγκρατεί την πλακέτα συστήματος στη βάση του υπολογιστή.
- 4 Σηκώστε γυρτά την πλακέτα συστήματος και αποδεσμεύστε τις θύρες της από τις υποδοχές στη βάση του υπολογιστή.

Γυρίστε ανάποδα την πλακέτα συστήματος και τοποθετήστε την επάνω σε καθαρή και επίπεδη επιφάνεια.

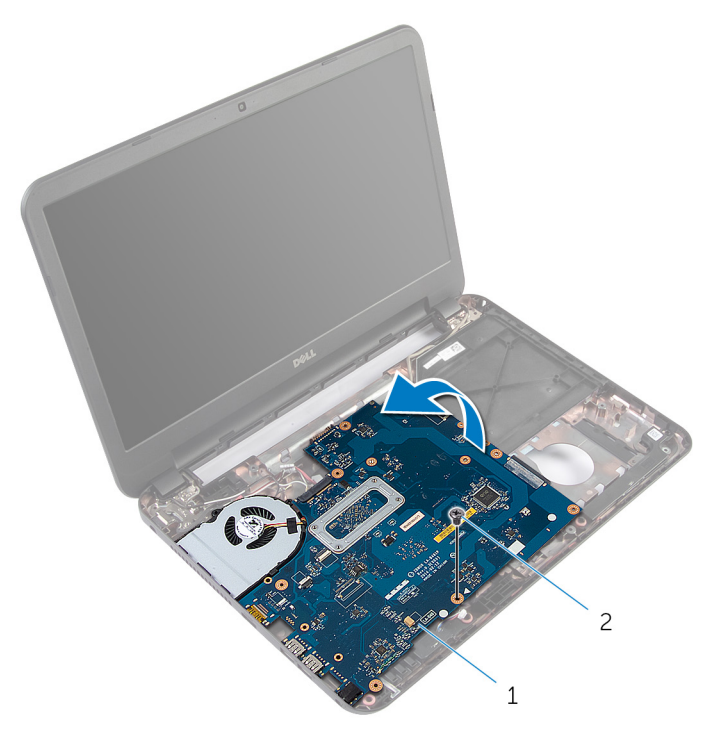

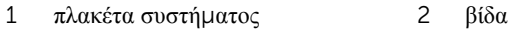

Ακολουθήστε τη διαδικασία από το βήμα 1 έως το βήμα 3 που περιγράφεται στην ενότητα «Αφαίρεση της [διάταξης](#page-52-0) της ψύκτρας».

### <span id="page-49-0"></span>**Επανατοποθέτηση της πλακέτας συστή**μ**ατος**

**ΠΡΟΕΙΔΟΠΟΙΗΣΗ**: **Προτού εκτελέσετε οποιαδήποτε εργασία στο**  Λ. **εσωτερικό του υπολογιστή σας**, **διαβάστε τις πληροφορίες που παραλάβατε**  μ**αζί του και αφορούν για θέ**μ**ατα ασφάλειας και ακολουθήστε τα βή**μ**ατα που περιγράφει η ενότητα Πριν από την εκτέλεση εργασιών στο [εσωτερικό](#page-8-0) του [υπολογιστή](#page-8-0) σας**. **Μετά την εκτέλεση εργασιών στο εσωτερικό του υπολογιστή σας**, **ακολουθήστε τις οδηγίες που αναφέρει η ενότητα Μετά την [εκτέλεση](#page-11-0)  εργασιών στο εσωτερικό του [υπολογιστή](#page-11-0) σας**. **Για περισσότερες άριστες πρακτικές σε θέ**μ**ατα ασφάλειας**, **ανατρέξτε στην αρχική σελίδα του ιστοτόπου για τη συ**μμ**όρφωση προς τις κανονιστικές διατάξεις στη διεύθυνση** dell.com/regulatory\_compliance.

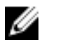

**ΣΗΜΕΙΩΣΗ**: Η ετικέτα εξυπηρέτησης του υπολογιστή σας είναι αποθηκευμένη στην πλακέτα συστήματος. Πρέπει να καταχωρίσετε την ετικέτα εξυπηρέτησης στο πρόγραμμα System Setup (Ρύθμιση συστήματος) αφού επανατοποθετήσετε την πλακέτα συστήματος.

#### **Διαδικασία**

- 1 Ακολουθήστε τη διαδικασία από το βήμα 1 έως το βήμα 4 που περιγράφεται στην ενότητα «Επανατοποθέτηση της [διάταξης](#page-53-0) της ψύκτρας».
- 2 Γυρίστε ανάποδα την πλακέτα συστήματος.
- 3 Περάστε συρτά τις θύρες της πλακέτας συστήματος μέσα στις υποδοχές στη βάση του υπολογιστή.
- 4 Ευθυγραμμίστε την οπή για τη βίδα στην πλακέτα συστήματος με την οπή για τη βίδα στη βάση του υπολογιστή.

#### **ΠΡΟΣΟΧΗ**: **Βεβαιωθείτε ότι δεν έχετε τοποθετήσει καλώδια κάτω από την πλακέτα συστή**μ**ατος**.

- 5 Επανατοποθετήστε τη βίδα που συγκρατεί την πλακέτα συστήματος στη βάση του υπολογιστή.
- 6 Συνδέστε το καλώδιο της οθόνης, το καλώδιο της θύρας του προσαρμογέα ισχύος και το καλώδιο των ηχείων στην πλακέτα συστήματος.
- 7 Κολλήστε την ταινία στο καλώδιο της οθόνης.

#### **Μετέπειτα απαιτού**μ**ενες ενέργειες**

- 1 Επανατοποθετήστε τον σωλήνα του [επεκτατήρα](#page-45-0) της λυχνίας.
- 2 Επανατοποθετήστε το [στήριγ](#page-42-0)μα παλάμης.
- 3 Επανατοποθετήστε την κάρτα ασύρματης [επικοινωνίας](#page-36-0).
- 4 Επανατοποθετήστε το [πληκτρολόγιο](#page-33-0).
- 5 Ακολουθήστε τη διαδικασία από το βήμα 3 έως το βήμα 5 που περιγράφεται στην ενότητα «Επανατοποθέτηση του [σκληρού](#page-29-0) δίσκου».
- 6 Επανατοποθετήστε τη μ[ονάδα](#page-23-0) μνήμης.
- 7 Επανατοποθετήστε το κάλυμμα της [βάσης](#page-17-0).
- 8 Επανατοποθετήστε την μ[παταρία](#page-14-0).

#### **Καταχώριση της ετικέτας εξυπηρέτησης στο BIOS**

- 1 Θέστε τον υπολογιστή σε λειτουργία.
- 2 Όταν παρουσιαστεί το λογότυπο της DELL, πιέστε το F2 για είσοδο στο πρόγραμμα System Setup (Ρύθμιση συστήματος).
- 3 Πλοηγηθείτε ως την καρτέλα Main (**Κύρια**) και καταχωρίστε την ετικέτα εξυπηρέτησης στο πεδίο Service Tag Input (**Καταχώριση ετικέτας εξυπηρέτησης**).

## **Αφαίρεση της διάταξης της ψύκτρας**

**ΠΡΟΕΙΔΟΠΟΙΗΣΗ**: **Προτού εκτελέσετε οποιαδήποτε εργασία στο εσωτερικό του υπολογιστή σας**, **διαβάστε τις πληροφορίες που παραλάβατε**  μ**αζί του και αφορούν για θέ**μ**ατα ασφάλειας και ακολουθήστε τα βή**μ**ατα που περιγράφει η ενότητα Πριν από την εκτέλεση εργασιών στο [εσωτερικό](#page-8-0) του [υπολογιστή](#page-8-0) σας**. **Μετά την εκτέλεση εργασιών στο εσωτερικό του υπολογιστή σας**, **ακολουθήστε τις οδηγίες που αναφέρει η ενότητα Μετά την [εκτέλεση](#page-11-0)  εργασιών στο εσωτερικό του [υπολογιστή](#page-11-0) σας**. **Για περισσότερες άριστες πρακτικές σε θέ**μ**ατα ασφάλειας**, **ανατρέξτε στην αρχική σελίδα του ιστοτόπου για τη συ**μμ**όρφωση προς τις κανονιστικές διατάξεις στη διεύθυνση** dell.com/regulatory\_compliance.

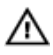

**ΠΡΟΕΙΔΟΠΟΙΗΣΗ**: **Η ψύκτρα** μ**πορεί να θερ**μ**ανθεί στη διάρκεια της κανονικής λειτουργίας**. **Προτού την αγγίξετε**, **αφήστε να περάσει αρκετή ώρα για να κρυώσει**.

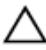

**ΠΡΟΣΟΧΗ**: **Για να διασφαλίσετε τη** μ**έγιστη ψύξη του επεξεργαστή**, μ**ην ακου**μ**πάτε τις περιοχές** μ**ετάδοσης θερ**μ**ότητας στην ψύκτρα**. **Το λίπος της επιδερ**μ**ίδας σας** μ**πορεί να** μ**ειώσει την ικανότητα** μ**εταφοράς θερ**μ**ότητας της θερ**μ**οαγώγι**μ**ης πάστας**.

- 1 Αφαιρέστε την μ[παταρία](#page-12-0).
- 2 Αφαιρέστε το κάλυμμα της [βάσης](#page-15-0).
- 3 Ακολουθήστε τη διαδικασία από το βήμα 1 έως το βήμα 3 που περιγράφεται στην ενότητα «Αφαίρεση του [σκληρού](#page-26-0) δίσκου».
- 4 Αφαιρέστε το [πληκτρολόγιο](#page-30-0).
- 5 Αφαιρέστε την κάρτα ασύρματης [επικοινωνίας](#page-34-0).
- 6 Αφαιρέστε το [στήριγ](#page-37-0)μα παλάμης.
- 7 Ακολουθήστε τη διαδικασία από το βήμα 1 έως το βήμα 5 που περιγράφεται στην ενότητα «Αφαίρεση της [πλακέτας](#page-47-0) συστήματος».

#### <span id="page-52-0"></span>**Διαδικασία**

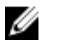

**ΣΗΜΕΙΩΣΗ**: Η εμφάνιση της διάταξης της ψύκτρας μπορεί να είναι διαφορετική στον υπολογιστή σας και εξαρτάται από τη συνδεσμολογία που παραγγείλατε.

- 1 Αποσυνδέστε το καλώδιο του ανεμιστήρα από την πλακέτα συστήματος.
- 2 Αφαιρέστε τις μη αποσπώμενες βίδες που συγκρατούν τη διάταξη της ψύκτρας στην πλακέτα συστήματος τη μία μετά την άλλη (με τη σειρά που υποδεικνύεται πάνω στη διάταξη της ψύκτρας).
- 3 Σηκώστε τη διάταξη της ψύκτρας και αφαιρέστε την από την πλακέτα συστήματος.

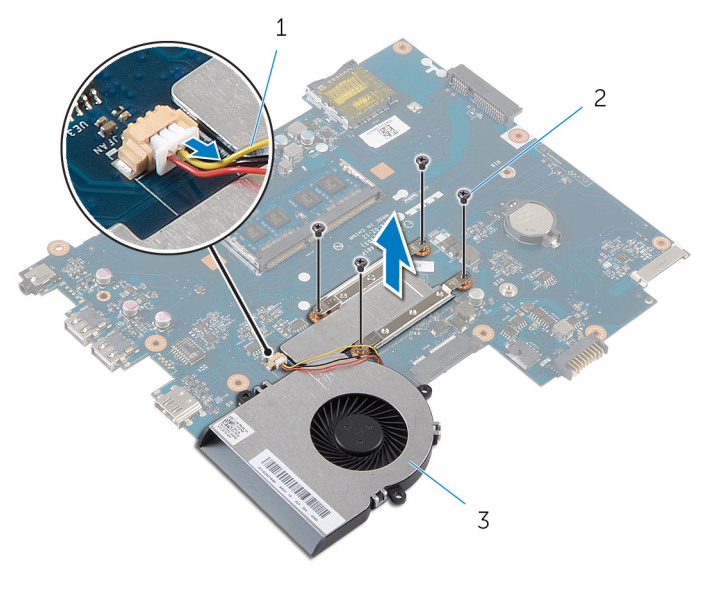

- 1 καλώδιο ανεμιστήρα 2 βίδες (4)
- 3 διάταξη ψύκτρας

## <span id="page-53-0"></span>**Επανατοποθέτηση της διάταξης της ψύκτρας**

**ΠΡΟΕΙΔΟΠΟΙΗΣΗ**: **Προτού εκτελέσετε οποιαδήποτε εργασία στο εσωτερικό του υπολογιστή σας**, **διαβάστε τις πληροφορίες που παραλάβατε**  μ**αζί του και αφορούν για θέ**μ**ατα ασφάλειας και ακολουθήστε τα βή**μ**ατα που περιγράφει η ενότητα Πριν από την εκτέλεση εργασιών στο [εσωτερικό](#page-8-0) του [υπολογιστή](#page-8-0) σας**. **Μετά την εκτέλεση εργασιών στο εσωτερικό του υπολογιστή σας**, **ακολουθήστε τις οδηγίες που αναφέρει η ενότητα Μετά την [εκτέλεση](#page-11-0)  εργασιών στο εσωτερικό του [υπολογιστή](#page-11-0) σας**. **Για περισσότερες άριστες πρακτικές σε θέ**μ**ατα ασφάλειας**, **ανατρέξτε στην αρχική σελίδα του ιστοτόπου για τη συ**μμ**όρφωση προς τις κανονιστικές διατάξεις στη διεύθυνση** dell.com/regulatory\_compliance.

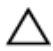

**ΠΡΟΣΟΧΗ**: **Αν η ψύκτρα του επεξεργαστή δεν είναι σωστά ευθυγρα**μμ**ισ**μ**ένη**, μ**πορεί να προκληθεί ζη**μ**ιά στην πλακέτα συστή**μ**ατος και στον επεξεργαστή**.

#### **Διαδικασία**

- 1 Καθαρίστε τη θερμοαγώγιμη πάστα από την κάτω πλευρά της διάταξης της ψύκτρας και αλείψτε την ξανά.
- 2 Ευθυγραμμίστε τις οπές για τις βίδες στη διάταξη της ψύκτρας με τις οπές για τις βίδες στην πλακέτα συστήματος.
- 3 Χαλαρώστε τις μη αποσπώμενες βίδες που συγκρατούν τη διάταξη της ψύκτρας στην πλακέτα συστήματος τη μία μετά την άλλη (με τη σειρά που υποδεικνύεται πάνω στη διάταξη της ψύκτρας).
- 4 Συνδέστε το καλώδιο του ανεμιστήρα στην πλακέτα συστήματος.

- 1 Ακολουθήστε τη διαδικασία από το βήμα 2 έως το βήμα 7 που περιγράφεται στην ενότητα «Επανατοποθέτηση της [πλακέτας](#page-49-0) συστήματος».
- 2 Επανατοποθετήστε το [στήριγ](#page-42-0)μα παλάμης.
- 3 Επανατοποθετήστε την κάρτα ασύρματης [επικοινωνίας](#page-36-0).
- 4 Επανατοποθετήστε το [πληκτρολόγιο](#page-33-0).
- 5 Ακολουθήστε τη διαδικασία από το βήμα 3 έως το βήμα 5 που περιγράφεται στην ενότητα «Επανατοποθέτηση του [σκληρού](#page-29-0) δίσκου».
- 6 Επανατοποθετήστε το κάλυμμα της [βάσης](#page-17-0).

Επανατοποθετήστε την μ[παταρία](#page-14-0).

### **Αφαίρεση της** μ**παταρίας σε σχή**μ**α νο**μ**ίσ**μ**ατος**

∧ **ΠΡΟΕΙΔΟΠΟΙΗΣΗ**: **Προτού εκτελέσετε οποιαδήποτε εργασία στο εσωτερικό του υπολογιστή σας**, **διαβάστε τις πληροφορίες που παραλάβατε**  μ**αζί του και αφορούν για θέ**μ**ατα ασφάλειας και ακολουθήστε τα βή**μ**ατα που περιγράφει η ενότητα Πριν από την εκτέλεση εργασιών στο [εσωτερικό](#page-8-0) του [υπολογιστή](#page-8-0) σας**. **Μετά την εκτέλεση εργασιών στο εσωτερικό του υπολογιστή σας**, **ακολουθήστε τις οδηγίες που αναφέρει η ενότητα Μετά την [εκτέλεση](#page-11-0)  εργασιών στο εσωτερικό του [υπολογιστή](#page-11-0) σας**. **Για περισσότερες άριστες πρακτικές σε θέ**μ**ατα ασφάλειας**, **ανατρέξτε στην αρχική σελίδα του ιστοτόπου για τη συ**μμ**όρφωση προς τις κανονιστικές διατάξεις στη διεύθυνση** dell.com/regulatory\_compliance.

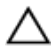

**ΠΡΟΣΟΧΗ**: **Όταν αφαιρείται η** μ**παταρία σε σχή**μ**α νο**μ**ίσ**μ**ατος**, **οι ρυθ**μ**ίσεις του** BIOS **επανέρχονται στις προεπιλεγ**μ**ένες**. **Συνιστού**μ**ε να ση**μ**ειώσετε τις ρυθ**μ**ίσεις του** BIOS **προτού αφαιρέσετε την** μ**παταρία σε σχή**μ**α νο**μ**ίσ**μ**ατος**.

#### **Προαπαιτού**μ**ενες ενέργειες**

- 1 Αφαιρέστε την μ[παταρία](#page-12-0).
- 2 Αφαιρέστε το κάλυμμα της [βάσης](#page-15-0).
- 3 Ακολουθήστε τη διαδικασία από το βήμα 1 έως το βήμα 3 που περιγράφεται στην ενότητα «Αφαίρεση του [σκληρού](#page-26-0) δίσκου».
- 4 Αφαιρέστε το [πληκτρολόγιο](#page-30-0).
- 5 Αφαιρέστε την κάρτα ασύρματης [επικοινωνίας](#page-34-0).
- 6 Αφαιρέστε το [στήριγ](#page-37-0)μα παλάμης.
- 7 Ακολουθήστε τη διαδικασία από το βήμα 1 έως το βήμα 5 που περιγράφεται στην ενότητα «Αφαίρεση της [πλακέτας](#page-47-0) συστήματος».

#### **Διαδικασία**

Χρησιμοποιώντας πλαστική σφήνα ξεσφηνώστε απαλά την μπαταρία σε σχήμα νομίσματος από την υποδοχή της στην πλακέτα συστήματος.

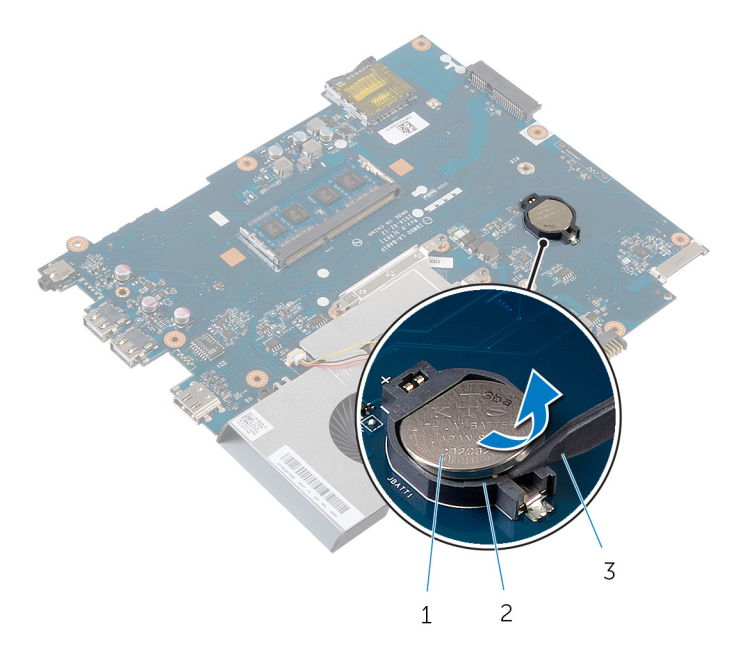

- μπαταρία σε σχήμα νομίσματος 2 υποδοχή μπαταρίας
- πλαστική σφήνα

### **Επανατοποθέτηση της** μ**παταρίας σε σχή**μ**α νο**μ**ίσ**μ**ατος**

∧ **ΠΡΟΕΙΔΟΠΟΙΗΣΗ**: **Προτού εκτελέσετε οποιαδήποτε εργασία στο εσωτερικό του υπολογιστή σας**, **διαβάστε τις πληροφορίες που παραλάβατε**  μ**αζί του και αφορούν για θέ**μ**ατα ασφάλειας και ακολουθήστε τα βή**μ**ατα που περιγράφει η ενότητα Πριν από την εκτέλεση εργασιών στο [εσωτερικό](#page-8-0) του [υπολογιστή](#page-8-0) σας**. **Μετά την εκτέλεση εργασιών στο εσωτερικό του υπολογιστή σας**, **ακολουθήστε τις οδηγίες που αναφέρει η ενότητα Μετά την [εκτέλεση](#page-11-0)  εργασιών στο εσωτερικό του [υπολογιστή](#page-11-0) σας**. **Για περισσότερες άριστες πρακτικές σε θέ**μ**ατα ασφάλειας**, **ανατρέξτε στην αρχική σελίδα του ιστοτόπου για τη συ**μμ**όρφωση προς τις κανονιστικές διατάξεις στη διεύθυνση** dell.com/regulatory\_compliance.

#### **Διαδικασία**

Κουμπώστε την μπαταρία σε σχήμα νομίσματος με τον θετικό πόλο στραμμένο προς τα πάνω μέσα στην υποδοχή της στην πλακέτα συστήματος.

- 1 Ακολουθήστε τη διαδικασία από το βήμα 2 έως το βήμα 7 που περιγράφεται στην ενότητα «Επανατοποθέτηση της [πλακέτας](#page-49-0) συστήματος».
- 2 Επανατοποθετήστε το [στήριγ](#page-42-0)μα παλάμης.
- 3 Επανατοποθετήστε την κάρτα ασύρματης [επικοινωνίας](#page-36-0).
- 4 Επανατοποθετήστε το [πληκτρολόγιο](#page-33-0).
- 5 Ακολουθήστε τη διαδικασία από το βήμα 3 έως το βήμα 5 που περιγράφεται στην ενότητα «Επανατοποθέτηση του [σκληρού](#page-29-0) δίσκου».
- 6 Επανατοποθετήστε το κάλυμμα της [βάσης](#page-17-0).
- 7 Επανατοποθετήστε την μ[παταρία](#page-14-0).

# **Αφαίρεση των ηχείων**

**ΠΡΟΕΙΔΟΠΟΙΗΣΗ**: **Προτού εκτελέσετε οποιαδήποτε εργασία στο εσωτερικό του υπολογιστή σας**, **διαβάστε τις πληροφορίες που παραλάβατε**  μ**αζί του και αφορούν για θέ**μ**ατα ασφάλειας και ακολουθήστε τα βή**μ**ατα που περιγράφει η ενότητα Πριν από την εκτέλεση εργασιών στο [εσωτερικό](#page-8-0) του [υπολογιστή](#page-8-0) σας**. **Μετά την εκτέλεση εργασιών στο εσωτερικό του υπολογιστή σας**, **ακολουθήστε τις οδηγίες που αναφέρει η ενότητα Μετά την [εκτέλεση](#page-11-0)  εργασιών στο εσωτερικό του [υπολογιστή](#page-11-0) σας**. **Για περισσότερες άριστες πρακτικές σε θέ**μ**ατα ασφάλειας**, **ανατρέξτε στην αρχική σελίδα του ιστοτόπου για τη συ**μμ**όρφωση προς τις κανονιστικές διατάξεις στη διεύθυνση** dell.com/regulatory\_compliance.

- 1 Αφαιρέστε την μ[παταρία](#page-12-0).
- 2 Αφαιρέστε το κάλυμμα της [βάσης](#page-15-0).
- 3 Ακολουθήστε τη διαδικασία από το βήμα 1 έως το βήμα 3 που περιγράφεται στην ενότητα «Αφαίρεση του [σκληρού](#page-26-0) δίσκου».
- 4 Αφαιρέστε το [πληκτρολόγιο](#page-30-0).
- 5 Αφαιρέστε την κάρτα ασύρματης [επικοινωνίας](#page-34-0).
- 6 Αφαιρέστε το [στήριγ](#page-37-0)μα παλάμης.
- 7 Αφαιρέστε τον σωλήνα του [επεκτατήρα](#page-43-0) της λυχνίας.
- 8 Ακολουθήστε τη διαδικασία από το βήμα 1 έως το βήμα 5 που περιγράφεται στην ενότητα «Αφαίρεση της [πλακέτας](#page-47-0) συστήματος».

#### **Διαδικασία**

- 1 Σημειώστε τη διαδρομή του καλωδίου των ηχείων και αφαιρέστε το καλώδιο από τους οδηγούς της διαδρομής του στη βάση του υπολογιστή.
- 2 Σηκώστε τα ηχεία μαζί με το καλώδιό τους και αφαιρέστε τα από τη βάση του υπολογιστή.

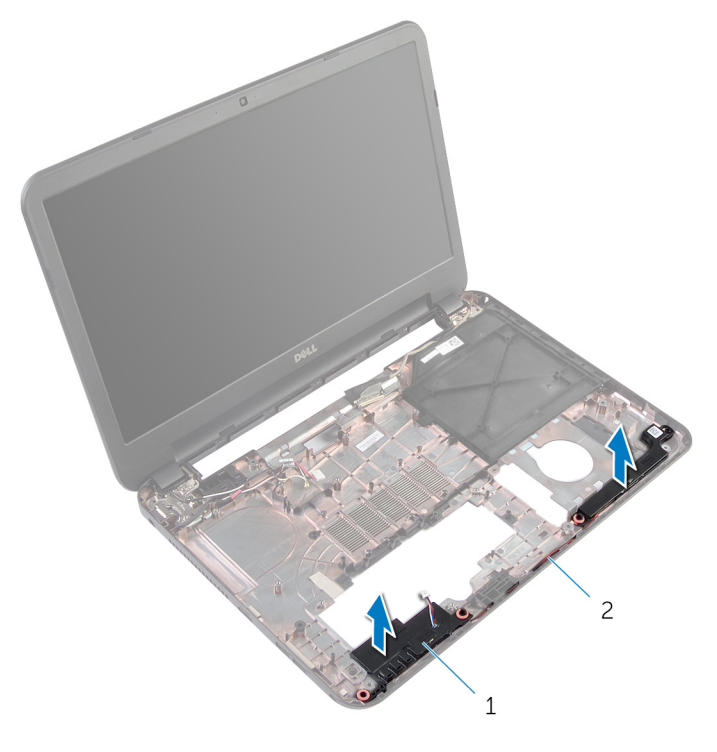

1 ηχεία (2) 2 καλώδιο ηχείων

# **Επανατοποθέτηση των ηχείων**

**ΠΡΟΕΙΔΟΠΟΙΗΣΗ**: **Προτού εκτελέσετε οποιαδήποτε εργασία στο**  W. **εσωτερικό του υπολογιστή σας**, **διαβάστε τις πληροφορίες που παραλάβατε**  μ**αζί του και αφορούν για θέ**μ**ατα ασφάλειας και ακολουθήστε τα βή**μ**ατα που περιγράφει η ενότητα Πριν από την εκτέλεση εργασιών στο [εσωτερικό](#page-8-0) του [υπολογιστή](#page-8-0) σας**. **Μετά την εκτέλεση εργασιών στο εσωτερικό του υπολογιστή σας**, **ακολουθήστε τις οδηγίες που αναφέρει η ενότητα Μετά την [εκτέλεση](#page-11-0)  εργασιών στο εσωτερικό του [υπολογιστή](#page-11-0) σας**. **Για περισσότερες άριστες πρακτικές σε θέ**μ**ατα ασφάλειας**, **ανατρέξτε στην αρχική σελίδα του ιστοτόπου για τη συ**μμ**όρφωση προς τις κανονιστικές διατάξεις στη διεύθυνση** dell.com/regulatory\_compliance.

#### **Διαδικασία**

- 1 Ευθυγραμμίστε τα ηχεία χρησιμοποιώντας τα σημεία ευθυγράμμισης στη βάση του υπολογιστή και κουμπώστε τα ηχεία στη σωστή θέση.
- 2 Περάστε το καλώδιο των ηχείων μέσα από τους οδηγούς της διαδρομής του πάνω στη βάση του υπολογιστή.

- 1 Ακολουθήστε τη διαδικασία από το βήμα 2 έως το βήμα 7 που περιγράφεται στην ενότητα «Επανατοποθέτηση της [πλακέτας](#page-49-0) συστήματος».
- 2 Επανατοποθετήστε τον σωλήνα του [επεκτατήρα](#page-45-0) της λυχνίας.
- 3 Επανατοποθετήστε το [στήριγ](#page-42-0)μα παλάμης.
- 4 Επανατοποθετήστε την κάρτα ασύρματης [επικοινωνίας](#page-36-0).
- 5 Επανατοποθετήστε το [πληκτρολόγιο](#page-33-0).
- 6 Ακολουθήστε τη διαδικασία από το βήμα 3 έως το βήμα 5 που περιγράφεται στην ενότητα «Επανατοποθέτηση του [σκληρού](#page-29-0) δίσκου».
- 7 Επανατοποθετήστε το κάλυμμα της [βάσης](#page-17-0).
- 8 Επανατοποθετήστε την μ[παταρία](#page-14-0).

## <span id="page-61-0"></span>**Αφαίρεση της διάταξης της οθόνης**

**ΠΡΟΕΙΔΟΠΟΙΗΣΗ**: **Προτού εκτελέσετε οποιαδήποτε εργασία στο**  ΛN. **εσωτερικό του υπολογιστή σας**, **διαβάστε τις πληροφορίες που παραλάβατε**  μ**αζί του και αφορούν για θέ**μ**ατα ασφάλειας και ακολουθήστε τα βή**μ**ατα που περιγράφει η ενότητα Πριν από την εκτέλεση εργασιών στο [εσωτερικό](#page-8-0) του [υπολογιστή](#page-8-0) σας**. **Μετά την εκτέλεση εργασιών στο εσωτερικό του υπολογιστή σας**, **ακολουθήστε τις οδηγίες που αναφέρει η ενότητα Μετά την [εκτέλεση](#page-11-0)  εργασιών στο εσωτερικό του [υπολογιστή](#page-11-0) σας**. **Για περισσότερες άριστες πρακτικές σε θέ**μ**ατα ασφάλειας**, **ανατρέξτε στην αρχική σελίδα του ιστοτόπου για τη συ**μμ**όρφωση προς τις κανονιστικές διατάξεις στη διεύθυνση** dell.com/regulatory\_compliance.

- 1 Αφαιρέστε την μ[παταρία](#page-12-0).
- 2 Αφαιρέστε το κάλυμμα της [βάσης](#page-15-0).
- 3 Αφαιρέστε την ενδιάμεση διάταξη της μονάδας [οπτικού](#page-18-0) δίσκου.
- 4 Αφαιρέστε το [πληκτρολόγιο](#page-30-0).
- 5 Αφαιρέστε το [στήριγ](#page-37-0)μα παλάμης.

#### **Διαδικασία**

- Κλείστε την οθόνη και γυρίστε ανάποδα τον υπολογιστή.
- Αφαιρέστε τις βίδες που συγκρατούν τους μεντεσέδες της οθόνης στη βάση του υπολογιστή.

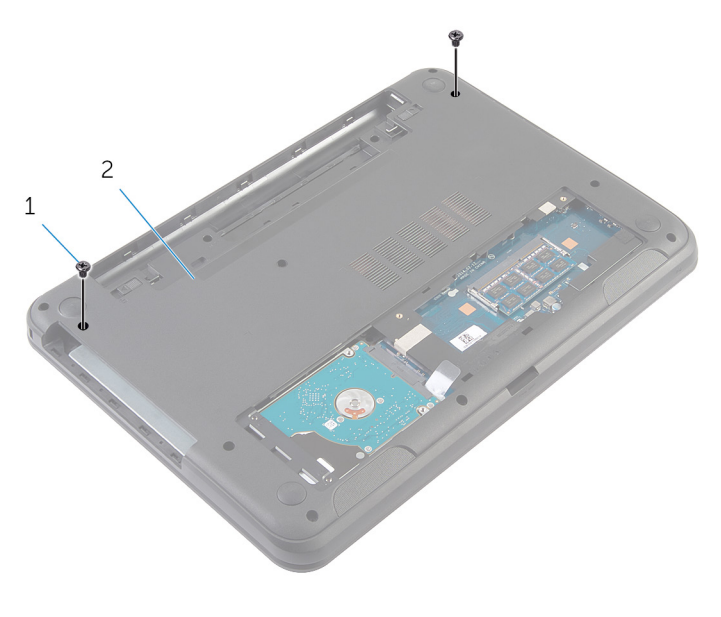

βίδες (2) 2 βάση υπολογιστή

- Γυρίστε ανάποδα τον υπολογιστή και ανοίξτε την οθόνη ως το τέρμα.
- Αποσυνδέστε τα καλώδια της κεραίας από την κάρτα ασύρματης επικοινωνίας. Ανατρέξτε στην ενότητα «Αφαίρεση της κάρτας ασύρματης [επικοινωνίας](#page-34-0)».
- Σημειώστε τη διαδρομή των καλωδίων της κεραίας και αφαιρέστε τα από τους οδηγούς της διαδρομής τους πάνω στη βάση του υπολογιστή.
- Ξεκολλήστε την ταινία που συγκρατεί το καλώδιο της οθόνης στην πλακέτα συστήματος.
- Αποσυνδέστε το καλώδιο της οθόνης από την πλακέτα συστήματος.

Σημειώστε τη διαδρομή του καλωδίου της οθόνης και αφαιρέστε το από τους οδηγούς της διαδρομής του πάνω στη βάση του υπολογιστή.

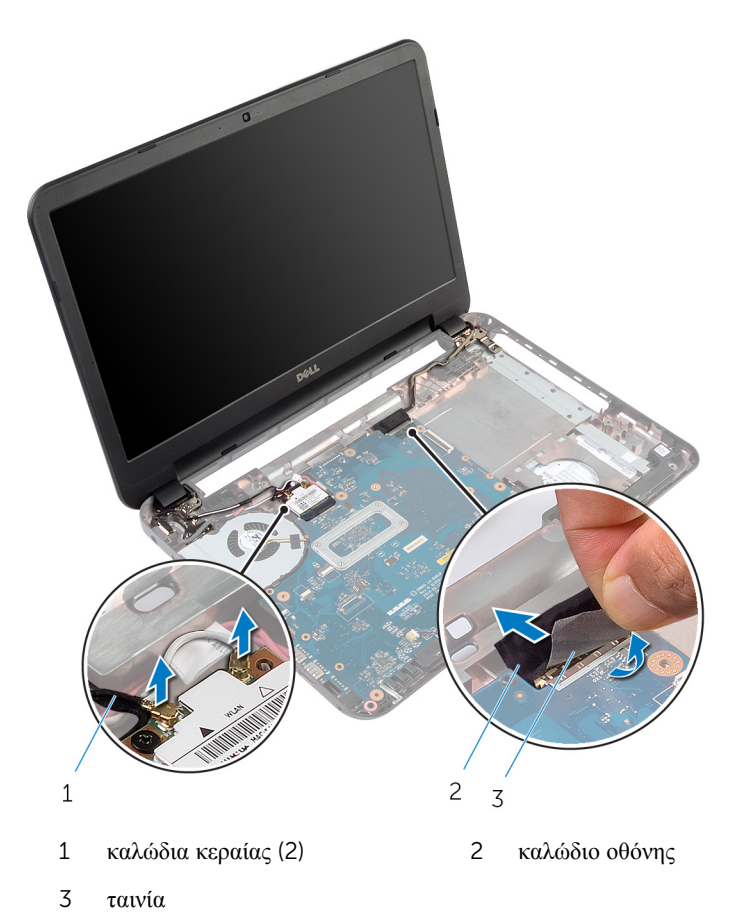

Αφαιρέστε τις βίδες που συγκρατούν τους μεντεσέδες της οθόνης στη βάση του υπολογιστή.

Σηκώστε τη διάταξη της οθόνης και αφαιρέστε την από τη βάση του υπολογιστή.

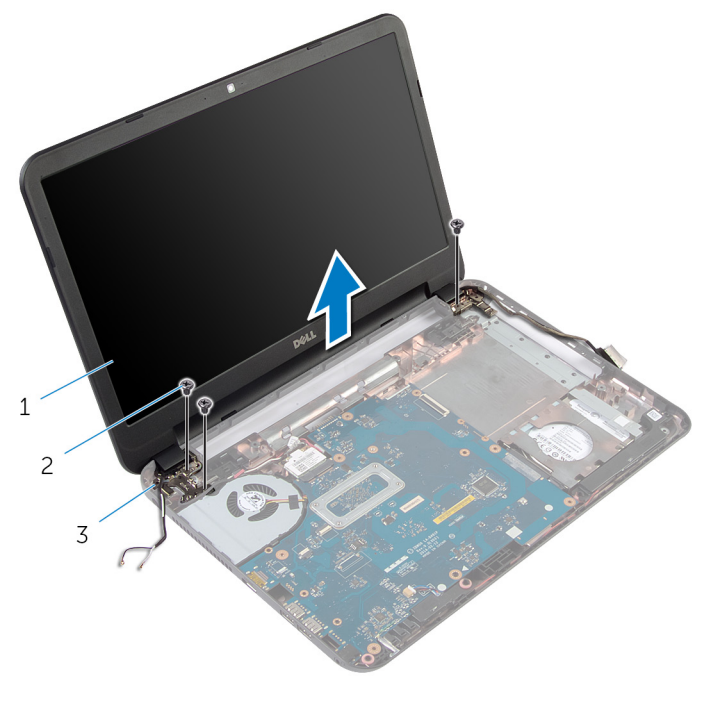

- διάταξη οθόνης 2 βίδες (3)
- μεντεσέδες οθόνης (2)

## <span id="page-65-0"></span>**Επανατοποθέτηση της διάταξης της οθόνης**

∧ **ΠΡΟΕΙΔΟΠΟΙΗΣΗ**: **Προτού εκτελέσετε οποιαδήποτε εργασία στο εσωτερικό του υπολογιστή σας**, **διαβάστε τις πληροφορίες που παραλάβατε**  μ**αζί του και αφορούν για θέ**μ**ατα ασφάλειας και ακολουθήστε τα βή**μ**ατα που περιγράφει η ενότητα Πριν από την εκτέλεση εργασιών στο [εσωτερικό](#page-8-0) του [υπολογιστή](#page-8-0) σας**. **Μετά την εκτέλεση εργασιών στο εσωτερικό του υπολογιστή σας**, **ακολουθήστε τις οδηγίες που αναφέρει η ενότητα Μετά την [εκτέλεση](#page-11-0)  εργασιών στο εσωτερικό του [υπολογιστή](#page-11-0) σας**. **Για περισσότερες άριστες πρακτικές σε θέ**μ**ατα ασφάλειας**, **ανατρέξτε στην αρχική σελίδα του ιστοτόπου για τη συ**μμ**όρφωση προς τις κανονιστικές διατάξεις στη διεύθυνση** dell.com/regulatory\_compliance.

#### **Διαδικασία**

- 1 Ευθυγραμμίστε τις οπές για τις βίδες στους μεντεσέδες της οθόνης με τις οπές για τις βίδες στη βάση του υπολογιστή.
- 2 Επανατοποθετήστε τις βίδες που συγκρατούν τους μεντεσέδες της οθόνης στη βάση του υπολογιστή.
- 3 Περάστε το καλώδιο της οθόνης μέσα από τους οδηγούς της διαδρομής του πάνω στη βάση του υπολογιστή.
- 4 Συνδέστε το καλώδιο της οθόνης στην πλακέτα συστήματος και κολλήστε την ταινία στο καλώδιο της οθόνης.
- 5 Περάστε τα καλώδια της κεραίας μέσα από τους οδηγούς της διαδρομής τους επάνω στη βάση του υπολογιστή.
- 6 Συνδέστε τα καλώδια της κεραίας στην κάρτα ασύρματης επικοινωνίας. Ανατρέξτε στην ενότητα «Επανατοποθέτηση της [κάρτας](#page-36-0) ασύρματης [επικοινωνίας](#page-36-0)».
- 7 Κλείστε την οθόνη και γυρίστε ανάποδα τον υπολογιστή.
- 8 Επανατοποθετήστε τις βίδες που συγκρατούν τους μεντεσέδες της οθόνης στη βάση του υπολογιστή.
- 9 Γυρίστε ανάποδα τον υπολογιστή και ανοίξτε την οθόνη ως το τέρμα.

- 1 Επανατοποθετήστε το [στήριγ](#page-42-0)μα παλάμης.
- 2 Επανατοποθετήστε το [πληκτρολόγιο](#page-33-0).
- Επανατοποθετήστε την ενδιάμεση διάταξη της μονάδας [οπτικού](#page-20-0) δίσκου.
- Επανατοποθετήστε το κάλυμμα της [βάσης](#page-17-0).
- Επανατοποθετήστε την μ[παταρία](#page-14-0).

### <span id="page-67-0"></span>**Αφαίρεση της στεφάνης συγκράτησης της οθόνης**

**ΠΡΟΕΙΔΟΠΟΙΗΣΗ**: **Προτού εκτελέσετε οποιαδήποτε εργασία στο**  ∧ **εσωτερικό του υπολογιστή σας**, **διαβάστε τις πληροφορίες που παραλάβατε**  μ**αζί του και αφορούν για θέ**μ**ατα ασφάλειας και ακολουθήστε τα βή**μ**ατα που περιγράφει η ενότητα Πριν από την εκτέλεση εργασιών στο [εσωτερικό](#page-8-0) του [υπολογιστή](#page-8-0) σας**. **Μετά την εκτέλεση εργασιών στο εσωτερικό του υπολογιστή σας**, **ακολουθήστε τις οδηγίες που αναφέρει η ενότητα Μετά την [εκτέλεση](#page-11-0)  εργασιών στο εσωτερικό του [υπολογιστή](#page-11-0) σας**. **Για περισσότερες άριστες πρακτικές σε θέ**μ**ατα ασφάλειας**, **ανατρέξτε στην αρχική σελίδα του ιστοτόπου για τη συ**μμ**όρφωση προς τις κανονιστικές διατάξεις στη διεύθυνση** dell.com/regulatory\_compliance.

- 1 Αφαιρέστε την μ[παταρία](#page-12-0).
- 2 Αφαιρέστε το κάλυμμα της [βάσης](#page-15-0).
- 3 Αφαιρέστε την ενδιάμεση διάταξη της μονάδας [οπτικού](#page-18-0) δίσκου.
- 4 Αφαιρέστε το [πληκτρολόγιο](#page-30-0).
- 5 Αφαιρέστε το [στήριγ](#page-37-0)μα παλάμης.
- 6 Αφαιρέστε τη [διάταξη](#page-61-0) της οθόνης.

#### **Διαδικασία**

1 Πιέστε και σηκώστε τα καλύμματα των μεντεσέδων και αφαιρέστε τα από τη στεφάνη συγκράτησης της οθόνης.

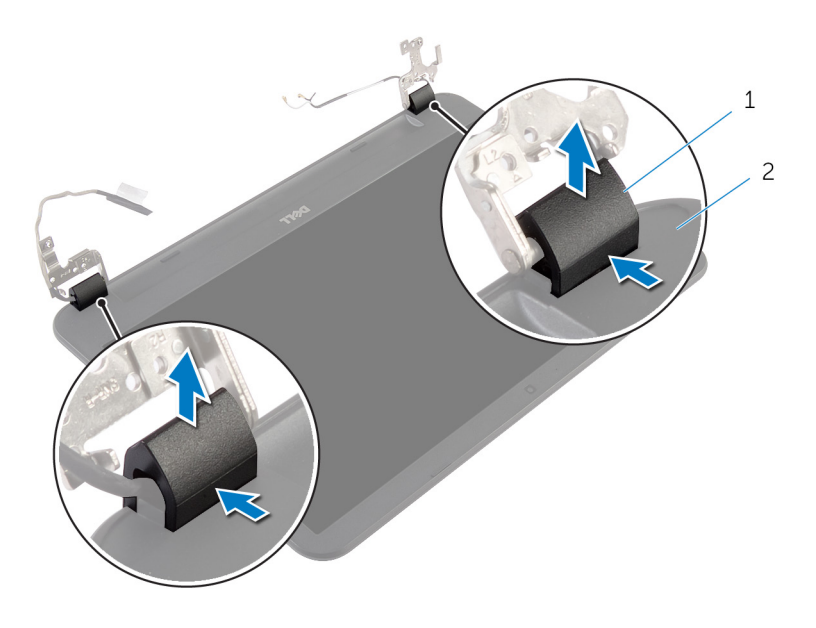

1 καλύμματα μεντεσέδων (2) 2 στεφάνη συγκράτησης οθόνης

2 Με τα δάχτυλά σας ξεσφηνώστε προσεκτικά τα εσωτερικά άκρα της στεφάνης συγκράτησης της οθόνης, σηκώστε τη στεφάνη και αφαιρέστε την από το κάλυμμα της πίσω πλευράς της οθόνης.

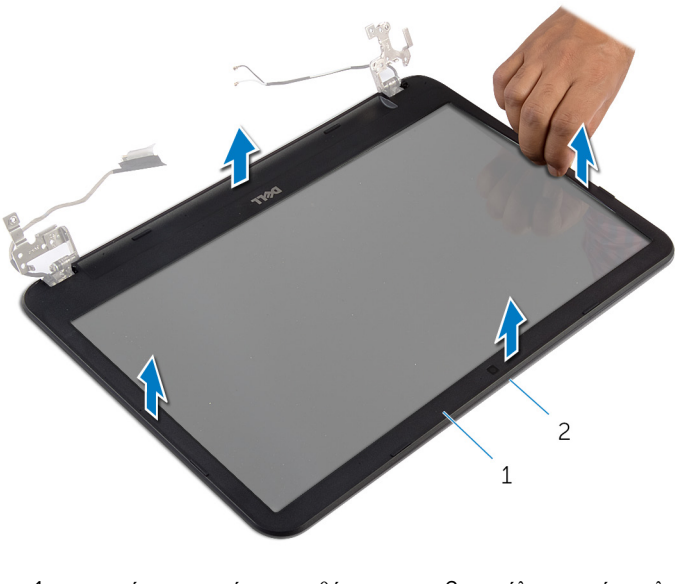

 στεφάνη συγκράτησης οθόνης 2 κάλυμμα πίσω πλευράς οθόνης

### **Επανατοποθέτηση της στεφάνης συγκράτησης της οθόνης**

∧ **ΠΡΟΕΙΔΟΠΟΙΗΣΗ**: **Προτού εκτελέσετε οποιαδήποτε εργασία στο εσωτερικό του υπολογιστή σας**, **διαβάστε τις πληροφορίες που παραλάβατε**  μ**αζί του και αφορούν για θέ**μ**ατα ασφάλειας και ακολουθήστε τα βή**μ**ατα που περιγράφει η ενότητα Πριν από την εκτέλεση εργασιών στο [εσωτερικό](#page-8-0) του [υπολογιστή](#page-8-0) σας**. **Μετά την εκτέλεση εργασιών στο εσωτερικό του υπολογιστή σας**, **ακολουθήστε τις οδηγίες που αναφέρει η ενότητα Μετά την [εκτέλεση](#page-11-0)  εργασιών στο εσωτερικό του [υπολογιστή](#page-11-0) σας**. **Για περισσότερες άριστες πρακτικές σε θέ**μ**ατα ασφάλειας**, **ανατρέξτε στην αρχική σελίδα του ιστοτόπου για τη συ**μμ**όρφωση προς τις κανονιστικές διατάξεις στη διεύθυνση** dell.com/regulatory\_compliance.

#### **Διαδικασία**

- 1 Eυθυγραμμίστε τη στεφάνη συγκράτησης της οθόνης με το κάλυμμα της πίσω πλευράς της και κουμπώστε απαλά τη στεφάνη στη σωστή θέση.
- 2 Ευθυγραμμίστε με τους μεντεσέδες της οθόνης τα καλύμματά τους και κουμπώστε τα στη σωστή θέση.

- 1 Επανατοποθετήστε τη [διάταξη](#page-65-0) της οθόνης.
- 2 Επανατοποθετήστε το [στήριγ](#page-42-0)μα παλάμης.
- 3 Επανατοποθετήστε το [πληκτρολόγιο](#page-33-0).
- 4 Επανατοποθετήστε την ενδιάμεση διάταξη της μονάδας [οπτικού](#page-20-0) δίσκου.
- 5 Επανατοποθετήστε το κάλυμμα της [βάσης](#page-17-0).
- 6 Επανατοποθετήστε την μ[παταρία](#page-14-0).

### **Αφαίρεση των** μ**εντεσέδων της οθόνης**

**ΠΡΟΕΙΔΟΠΟΙΗΣΗ**: **Προτού εκτελέσετε οποιαδήποτε εργασία στο**  ∧ **εσωτερικό του υπολογιστή σας**, **διαβάστε τις πληροφορίες που παραλάβατε**  μ**αζί του και αφορούν για θέ**μ**ατα ασφάλειας και ακολουθήστε τα βή**μ**ατα που περιγράφει η ενότητα Πριν από την εκτέλεση εργασιών στο [εσωτερικό](#page-8-0) του [υπολογιστή](#page-8-0) σας**. **Μετά την εκτέλεση εργασιών στο εσωτερικό του υπολογιστή σας**, **ακολουθήστε τις οδηγίες που αναφέρει η ενότητα Μετά την [εκτέλεση](#page-11-0)  εργασιών στο εσωτερικό του [υπολογιστή](#page-11-0) σας**. **Για περισσότερες άριστες πρακτικές σε θέ**μ**ατα ασφάλειας**, **ανατρέξτε στην αρχική σελίδα του ιστοτόπου για τη συ**μμ**όρφωση προς τις κανονιστικές διατάξεις στη διεύθυνση** dell.com/regulatory\_compliance.

- 1 Αφαιρέστε την μ[παταρία](#page-12-0).
- 2 Αφαιρέστε το κάλυμμα της [βάσης](#page-15-0).
- 3 Αφαιρέστε την ενδιάμεση διάταξη της μονάδας [οπτικού](#page-18-0) δίσκου.
- 4 Αφαιρέστε το [πληκτρολόγιο](#page-30-0).
- 5 Αφαιρέστε το [στήριγ](#page-37-0)μα παλάμης.
- 6 Αφαιρέστε τη [διάταξη](#page-61-0) της οθόνης.
- 7 Αφαιρέστε τη στεφάνη [συγκράτησης](#page-67-0) της οθόνης.
- Αφαιρέστε τις βίδες που συγκρατούν τους μεντεσέδες της οθόνης στο κάλυμμα της πίσω πλευράς της.
- Σηκώστε τους μεντεσέδες της οθόνης και αφαιρέστε τους από το κάλυμμα της πίσω πλευράς της.

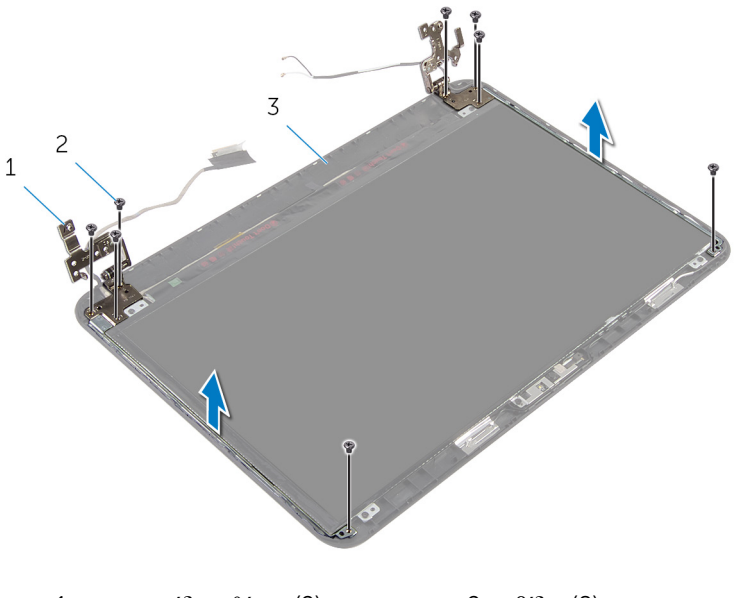

- μεντεσέδες οθόνης (2) 2 βίδες (8)
- κάλυμμα πίσω πλευράς οθόνης

### **Επανατοποθέτηση των**  μ**εντεσέδων της οθόνης**

**ΠΡΟΕΙΔΟΠΟΙΗΣΗ**: **Προτού εκτελέσετε οποιαδήποτε εργασία στο**  ∧ **εσωτερικό του υπολογιστή σας**, **διαβάστε τις πληροφορίες που παραλάβατε**  μ**αζί του και αφορούν για θέ**μ**ατα ασφάλειας και ακολουθήστε τα βή**μ**ατα που περιγράφει η ενότητα Πριν από την εκτέλεση εργασιών στο [εσωτερικό](#page-8-0) του [υπολογιστή](#page-8-0) σας**. **Μετά την εκτέλεση εργασιών στο εσωτερικό του υπολογιστή σας**, **ακολουθήστε τις οδηγίες που αναφέρει η ενότητα Μετά την [εκτέλεση](#page-11-0)  εργασιών στο εσωτερικό του [υπολογιστή](#page-11-0) σας**. **Για περισσότερες άριστες πρακτικές σε θέ**μ**ατα ασφάλειας**, **ανατρέξτε στην αρχική σελίδα του ιστοτόπου για τη συ**μμ**όρφωση προς τις κανονιστικές διατάξεις στη διεύθυνση** dell.com/regulatory\_compliance.

#### **Διαδικασία**

- 1 Ευθυγραμμίστε τις οπές για τις βίδες στους μεντεσέδες της οθόνης με τις αντίστοιχες οπές στο κάλυμμα της πίσω πλευράς της.
- 2 Επανατοποθετήστε τις βίδες που συγκρατούν τους μεντεσέδες της οθόνης στο κάλυμμα της πίσω πλευράς της.

- 1 Επανατοποθετήστε τη στεφάνη [συγκράτησης](#page-70-0) της οθόνης.
- 2 Επανατοποθετήστε τη [διάταξη](#page-65-0) της οθόνης.
- 3 Επανατοποθετήστε το [στήριγ](#page-42-0)μα παλάμης.
- 4 Επανατοποθετήστε το [πληκτρολόγιο](#page-33-0).
- 5 Επανατοποθετήστε την ενδιάμεση διάταξη της μονάδας [οπτικού](#page-20-0) δίσκου.
- 6 Επανατοποθετήστε το κάλυμμα της [βάσης](#page-17-0).
- 7 Επανατοποθετήστε την μ[παταρία](#page-14-0).

## **Αφαίρεση του πλαισίου της οθόνης**

**ΠΡΟΕΙΔΟΠΟΙΗΣΗ**: **Προτού εκτελέσετε οποιαδήποτε εργασία στο**  ∧ **εσωτερικό του υπολογιστή σας**, **διαβάστε τις πληροφορίες που παραλάβατε**  μ**αζί του και αφορούν για θέ**μ**ατα ασφάλειας και ακολουθήστε τα βή**μ**ατα που περιγράφει η ενότητα Πριν από την εκτέλεση εργασιών στο [εσωτερικό](#page-8-0) του [υπολογιστή](#page-8-0) σας**. **Μετά την εκτέλεση εργασιών στο εσωτερικό του υπολογιστή σας**, **ακολουθήστε τις οδηγίες που αναφέρει η ενότητα Μετά την [εκτέλεση](#page-11-0)  εργασιών στο εσωτερικό του [υπολογιστή](#page-11-0) σας**. **Για περισσότερες άριστες πρακτικές σε θέ**μ**ατα ασφάλειας**, **ανατρέξτε στην αρχική σελίδα του ιστοτόπου για τη συ**μμ**όρφωση προς τις κανονιστικές διατάξεις στη διεύθυνση** dell.com/regulatory\_compliance.

### **Προαπαιτού**μ**ενες ενέργειες**

- 1 Αφαιρέστε την μ[παταρία](#page-12-0).
- 2 Αφαιρέστε το κάλυμμα της [βάσης](#page-15-0).
- 3 Αφαιρέστε την ενδιάμεση διάταξη της μονάδας [οπτικού](#page-18-0) δίσκου.
- 4 Αφαιρέστε το [πληκτρολόγιο](#page-30-0).
- 5 Αφαιρέστε το [στήριγ](#page-37-0)μα παλάμης.
- 6 Αφαιρέστε τη [διάταξη](#page-61-0) της οθόνης.
- 7 Αφαιρέστε τη στεφάνη [συγκράτησης](#page-67-0) της οθόνης.

- Αφαιρέστε τις βίδες που συγκρατούν το πλαίσιο της οθόνης στο κάλυμμα της πίσω πλευράς της.
- Σηκώστε απαλά το πλαίσιο της οθόνης, γυρίστε το ανάποδα και τοποθετήστε το πάνω σε επίπεδη και καθαρή επιφάνεια.

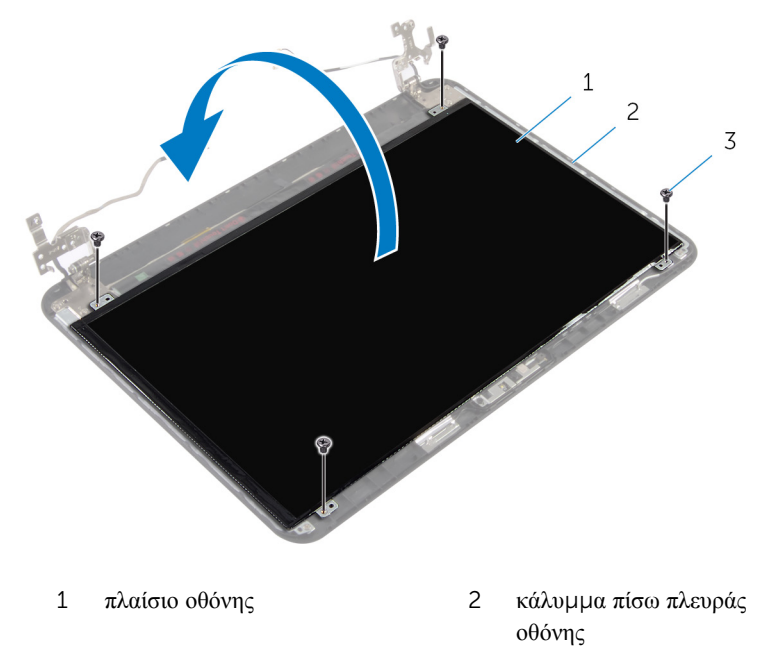

- βίδες (4)
- Ξεκολλήστε την ταινία που συγκρατεί το καλώδιο της οθόνης στο πλαίσιό της.
- Αποσυνδέστε το καλώδιο της οθόνης από το πλαίσιό της.

Σηκώστε το πλαίσιο της οθόνης από την επιφάνεια.

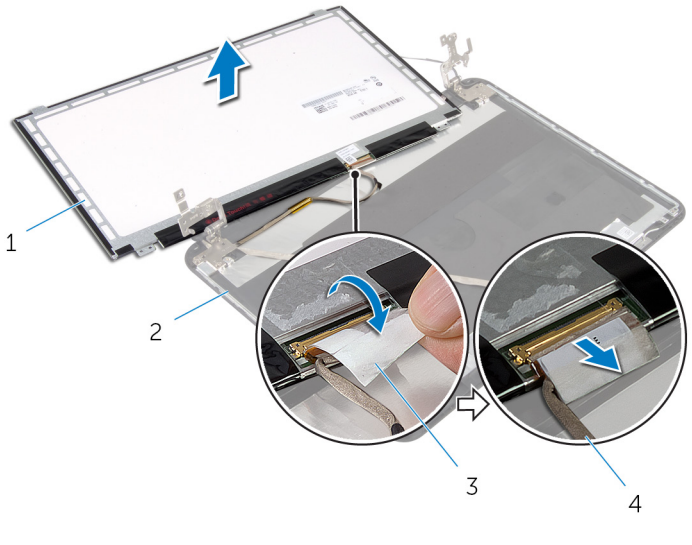

- πλαίσιο οθόνης 2 κάλυμμα πίσω πλευράς οθόνης
- ταινία 4 καλώδιο οθόνης

## **Επανατοποθέτηση του πλαισίου της οθόνης**

∧ **ΠΡΟΕΙΔΟΠΟΙΗΣΗ**: **Προτού εκτελέσετε οποιαδήποτε εργασία στο εσωτερικό του υπολογιστή σας**, **διαβάστε τις πληροφορίες που παραλάβατε**  μ**αζί του και αφορούν για θέ**μ**ατα ασφάλειας και ακολουθήστε τα βή**μ**ατα που περιγράφει η ενότητα Πριν από την εκτέλεση εργασιών στο [εσωτερικό](#page-8-0) του [υπολογιστή](#page-8-0) σας**. **Μετά την εκτέλεση εργασιών στο εσωτερικό του υπολογιστή σας**, **ακολουθήστε τις οδηγίες που αναφέρει η ενότητα Μετά την [εκτέλεση](#page-11-0)  εργασιών στο εσωτερικό του [υπολογιστή](#page-11-0) σας**. **Για περισσότερες άριστες πρακτικές σε θέ**μ**ατα ασφάλειας**, **ανατρέξτε στην αρχική σελίδα του ιστοτόπου για τη συ**μμ**όρφωση προς τις κανονιστικές διατάξεις στη διεύθυνση** dell.com/regulatory\_compliance.

#### **Διαδικασία**

- 1 Συνδέστε το καλώδιο της οθόνης στο πλαίσιό της και κολλήστε την ταινία στο καλώδιο της οθόνης.
- 2 Τοποθετήστε απαλά το πλαίσιο της οθόνης επάνω στο κάλυμμα της πίσω πλευράς της.
- 3 Ευθυγραμμίστε τις οπές για τις βίδες στο πλαίσιο της οθόνης με τις οπές για τις βίδες στο κάλυμμα της πίσω πλευράς της.
- 4 Επανατοποθετήστε τις βίδες που συγκρατούν το πλαίσιο της οθόνης στο κάλυμμα της πίσω πλευράς της.

- 1 Επανατοποθετήστε τη στεφάνη [συγκράτησης](#page-70-0) της οθόνης.
- 2 Επανατοποθετήστε τη [διάταξη](#page-65-0) της οθόνης.
- 3 Επανατοποθετήστε το [στήριγ](#page-42-0)μα παλάμης.
- 4 Επανατοποθετήστε το [πληκτρολόγιο](#page-33-0).
- 5 Επανατοποθετήστε την ενδιάμεση διάταξη της μονάδας [οπτικού](#page-20-0) δίσκου.
- 6 Επανατοποθετήστε το κάλυμμα της [βάσης](#page-17-0).
- 7 Επανατοποθετήστε την μ[παταρία](#page-14-0).

# **Αφαίρεση της κά**μ**ερας**

**ΠΡΟΕΙΔΟΠΟΙΗΣΗ**: **Προτού εκτελέσετε οποιαδήποτε εργασία στο εσωτερικό του υπολογιστή σας**, **διαβάστε τις πληροφορίες που παραλάβατε**  μ**αζί του και αφορούν για θέ**μ**ατα ασφάλειας και ακολουθήστε τα βή**μ**ατα που περιγράφει η ενότητα Πριν από την εκτέλεση εργασιών στο [εσωτερικό](#page-8-0) του [υπολογιστή](#page-8-0) σας**. **Μετά την εκτέλεση εργασιών στο εσωτερικό του υπολογιστή σας**, **ακολουθήστε τις οδηγίες που αναφέρει η ενότητα Μετά την [εκτέλεση](#page-11-0)  εργασιών στο εσωτερικό του [υπολογιστή](#page-11-0) σας**. **Για περισσότερες άριστες πρακτικές σε θέ**μ**ατα ασφάλειας**, **ανατρέξτε στην αρχική σελίδα του ιστοτόπου για τη συ**μμ**όρφωση προς τις κανονιστικές διατάξεις στη διεύθυνση** dell.com/regulatory\_compliance.

#### **Προαπαιτού**μ**ενες ενέργειες**

- 1 Αφαιρέστε την μ[παταρία](#page-12-0).
- 2 Αφαιρέστε το κάλυμμα της [βάσης](#page-15-0).
- 3 Αφαιρέστε την ενδιάμεση διάταξη της μονάδας [οπτικού](#page-18-0) δίσκου.
- 4 Αφαιρέστε το [πληκτρολόγιο](#page-30-0).
- 5 Αφαιρέστε το [στήριγ](#page-37-0)μα παλάμης.
- 6 Αφαιρέστε τη [διάταξη](#page-61-0) της οθόνης.
- 7 Αφαιρέστε τη στεφάνη [συγκράτησης](#page-67-0) της οθόνης.

- Αφαιρέστε τις βίδες που συγκρατούν το πλαίσιο της οθόνης στο κάλυμμα της πίσω πλευράς της.
- Σηκώστε απαλά το πλαίσιο της οθόνης, γυρίστε το ανάποδα και τοποθετήστε το πάνω σε επίπεδη και καθαρή επιφάνεια.

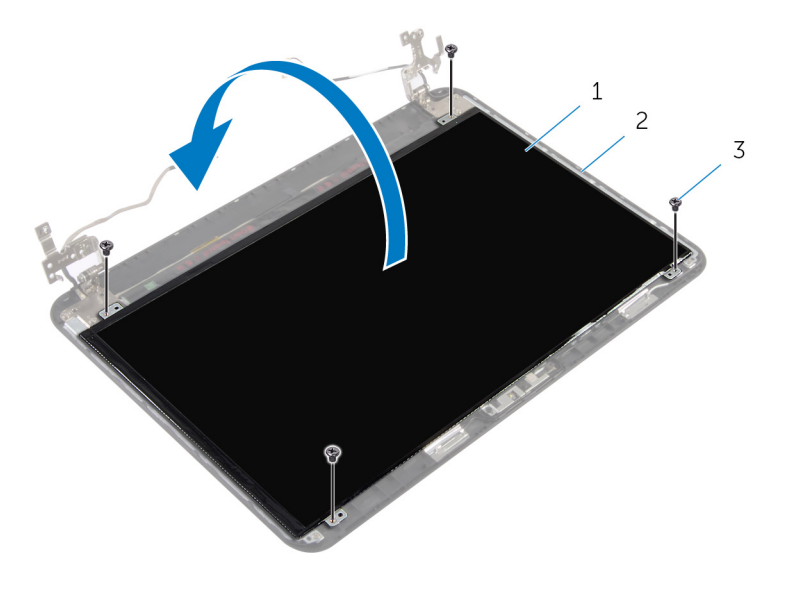

- πλαίσιο οθόνης 2 βίδα πίσω πλευράς οθόνης
- βίδες (4)
- Αφαιρέστε τη βίδα που συγκρατεί τη μονάδα της κάμερας στο κάλυμμα της πίσω πλευράς της οθόνης.
- Αποσυνδέστε το καλώδιο της κάμερας από τη μονάδα της.
- Ξεσφηνώστε προσεκτικά τη μονάδα της κάμερας από το κάλυμμα της πίσω πλευράς της οθόνης.

Σηκώστε γυρτά τη μονάδα της κάμερας και αποδεσμεύστε την από τη γλωττίδα στο κάλυμμα της πίσω πλευράς της οθόνης.

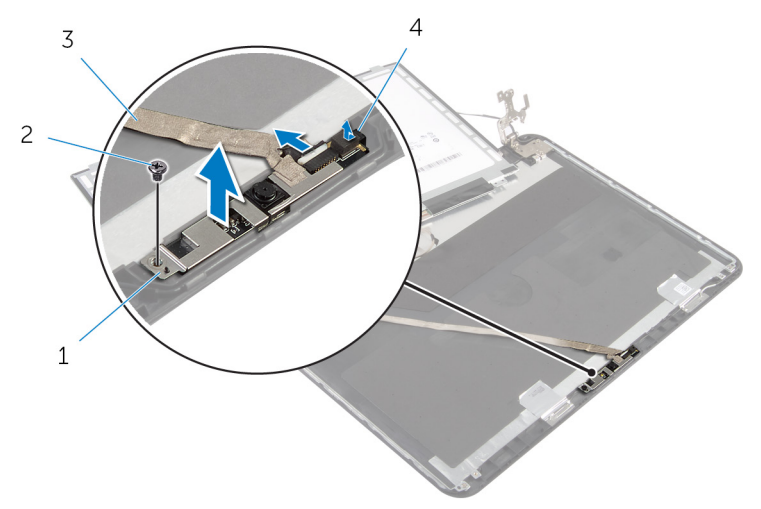

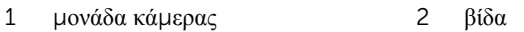

καλώδιο κάμερας 4 γλωττίδα

# **Επανατοποθέτηση της κά**μ**ερας**

**ΠΡΟΕΙΔΟΠΟΙΗΣΗ**: **Προτού εκτελέσετε οποιαδήποτε εργασία στο**  ΛN. **εσωτερικό του υπολογιστή σας**, **διαβάστε τις πληροφορίες που παραλάβατε**  μ**αζί του και αφορούν για θέ**μ**ατα ασφάλειας και ακολουθήστε τα βή**μ**ατα που περιγράφει η ενότητα Πριν από την εκτέλεση εργασιών στο [εσωτερικό](#page-8-0) του [υπολογιστή](#page-8-0) σας**. **Μετά την εκτέλεση εργασιών στο εσωτερικό του υπολογιστή σας**, **ακολουθήστε τις οδηγίες που αναφέρει η ενότητα Μετά την [εκτέλεση](#page-11-0)  εργασιών στο εσωτερικό του [υπολογιστή](#page-11-0) σας**. **Για περισσότερες άριστες πρακτικές σε θέ**μ**ατα ασφάλειας**, **ανατρέξτε στην αρχική σελίδα του ιστοτόπου για τη συ**μμ**όρφωση προς τις κανονιστικές διατάξεις στη διεύθυνση** dell.com/regulatory\_compliance.

#### **Διαδικασία**

- 1 Περάστε συρτά την κάμερα κάτω από τη γλωττίδα στο κάλυμμα της πίσω πλευράς της οθόνης και κολλήστε επάνω του τη μονάδα της κάμερας.
- 2 Συνδέστε στη μονάδα της κάμερας το καλώδιό της.
- 3 Επανατοποθετήστε τη βίδα που συγκρατεί τη μονάδα της κάμερας στο κάλυμμα της πίσω πλευράς της οθόνης.
- 4 Τοποθετήστε απαλά το πλαίσιο της οθόνης επάνω στο κάλυμμα της πίσω πλευράς της.
- 5 Ευθυγραμμίστε τις οπές για τις βίδες στο πλαίσιο της οθόνης με τις οπές για τις βίδες στο κάλυμμα της πίσω πλευράς της.
- 6 Επανατοποθετήστε τις βίδες που συγκρατούν το πλαίσιο της οθόνης στο κάλυμμα της πίσω πλευράς της.

- 1 Επανατοποθετήστε τη στεφάνη [συγκράτησης](#page-70-0) της οθόνης.
- 2 Επανατοποθετήστε τη [διάταξη](#page-65-0) της οθόνης.
- 3 Επανατοποθετήστε το [στήριγ](#page-42-0)μα παλάμης.
- 4 Επανατοποθετήστε το [πληκτρολόγιο](#page-33-0).
- 5 Επανατοποθετήστε την ενδιάμεση διάταξη της μονάδας [οπτικού](#page-20-0) δίσκου.
- 6 Επανατοποθετήστε το κάλυμμα της [βάσης](#page-17-0).
- 7 Επανατοποθετήστε την μ[παταρία](#page-14-0).

## **Αφαίρεση της θύρας του προσαρ**μ**ογέα ισχύος**

**ΠΡΟΕΙΔΟΠΟΙΗΣΗ**: **Προτού εκτελέσετε οποιαδήποτε εργασία στο**  ∧ **εσωτερικό του υπολογιστή σας**, **διαβάστε τις πληροφορίες που παραλάβατε**  μ**αζί του και αφορούν για θέ**μ**ατα ασφάλειας και ακολουθήστε τα βή**μ**ατα που περιγράφει η ενότητα Πριν από την εκτέλεση εργασιών στο [εσωτερικό](#page-8-0) του [υπολογιστή](#page-8-0) σας**. **Μετά την εκτέλεση εργασιών στο εσωτερικό του υπολογιστή σας**, **ακολουθήστε τις οδηγίες που αναφέρει η ενότητα Μετά την [εκτέλεση](#page-11-0)  εργασιών στο εσωτερικό του [υπολογιστή](#page-11-0) σας**. **Για περισσότερες άριστες πρακτικές σε θέ**μ**ατα ασφάλειας**, **ανατρέξτε στην αρχική σελίδα του ιστοτόπου για τη συ**μμ**όρφωση προς τις κανονιστικές διατάξεις στη διεύθυνση** dell.com/regulatory\_compliance.

### **Προαπαιτού**μ**ενες ενέργειες**

- 1 Αφαιρέστε την μ[παταρία](#page-12-0).
- 2 Αφαιρέστε το κάλυμμα της [βάσης](#page-15-0).
- 3 Αφαιρέστε την ενδιάμεση διάταξη της μονάδας [οπτικού](#page-18-0) δίσκου.
- 4 Αφαιρέστε το [πληκτρολόγιο](#page-30-0).
- 5 Αφαιρέστε το [στήριγ](#page-37-0)μα παλάμης.
- 6 Αφαιρέστε την κάρτα ασύρματης [επικοινωνίας](#page-34-0).
- 7 Αφαιρέστε τη [διάταξη](#page-61-0) της οθόνης.

- 1 Αποσυνδέστε το καλώδιο της θύρας του προσαρμογέα ισχύος από την πλακέτα συστήματος.
- 2 Αφαιρέστε το καλώδιο της θύρας του προσαρμογέα ισχύος από τους οδηγούς της διαδρομής του πάνω στη βάση του υπολογιστή.

3 Σηκώστε τη θύρα του προσαρμογέα ισχύος μαζί με το καλώδιό της και αφαιρέστε την από τη βάση του υπολογιστή.

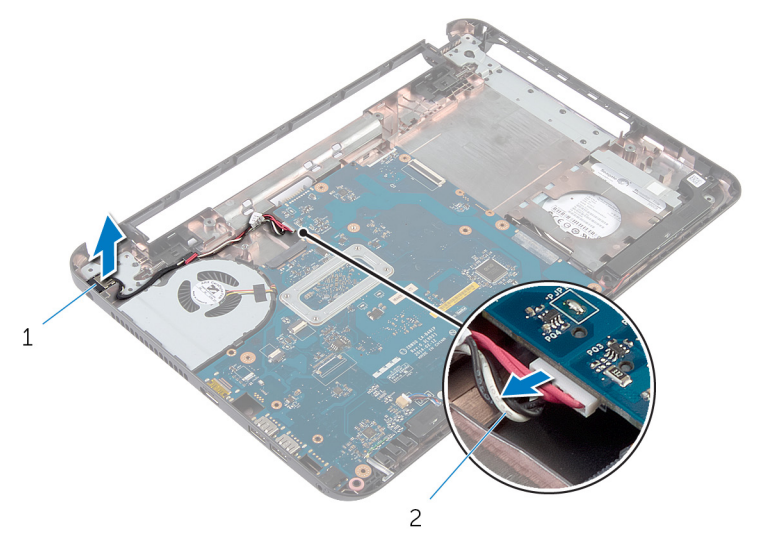

1 θύρα προσαρμογέα ισχύος 2 καλώδιο θύρας προσαρμογέα ισχύος

## **Επανατοποθέτηση της θύρας του προσαρ**μ**ογέα ισχύος**

**ΠΡΟΕΙΔΟΠΟΙΗΣΗ**: **Προτού εκτελέσετε οποιαδήποτε εργασία στο**  ∧ **εσωτερικό του υπολογιστή σας**, **διαβάστε τις πληροφορίες που παραλάβατε**  μ**αζί του και αφορούν για θέ**μ**ατα ασφάλειας και ακολουθήστε τα βή**μ**ατα που περιγράφει η ενότητα Πριν από την εκτέλεση εργασιών στο [εσωτερικό](#page-8-0) του [υπολογιστή](#page-8-0) σας**. **Μετά την εκτέλεση εργασιών στο εσωτερικό του υπολογιστή σας**, **ακολουθήστε τις οδηγίες που αναφέρει η ενότητα Μετά την [εκτέλεση](#page-11-0)  εργασιών στο εσωτερικό του [υπολογιστή](#page-11-0) σας**. **Για περισσότερες άριστες πρακτικές σε θέ**μ**ατα ασφάλειας**, **ανατρέξτε στην αρχική σελίδα του ιστοτόπου για τη συ**μμ**όρφωση προς τις κανονιστικές διατάξεις στη διεύθυνση** dell.com/regulatory\_compliance.

#### **Διαδικασία**

- 1 Περάστε συρτά τη θύρα του προσαρμογέα ισχύος μέσα στην υποδοχή στη βάση του υπολογιστή.
- 2 Περάστε το καλώδιο της θύρας του προσαρμογέα ισχύος μέσα από τους οδηγούς της διαδρομής του πάνω στη βάση του υπολογιστή.
- 3 Συνδέστε το καλώδιο της θύρας του προσαρμογέα ισχύος στην πλακέτα συστήματος.

- 1 Επανατοποθετήστε τη [διάταξη](#page-65-0) της οθόνης.
- 2 Επανατοποθετήστε την κάρτα ασύρματης [επικοινωνίας](#page-36-0).
- 3 Επανατοποθετήστε το [στήριγ](#page-42-0)μα παλάμης.
- 4 Επανατοποθετήστε το [πληκτρολόγιο](#page-33-0).
- 5 Επανατοποθετήστε την ενδιάμεση διάταξη της μονάδας [οπτικού](#page-20-0) δίσκου.
- 6 Επανατοποθετήστε το κάλυμμα της [βάσης](#page-17-0).
- 7 Επανατοποθετήστε την μ[παταρία](#page-14-0).

# **Αναβάθ**μ**ιση του** BIOS

Όταν υπάρχει διαθέσιμη ενημερωμένη έκδοση ή όταν αντικαταστήσετε την πλακέτα συστήματος, μπορεί να χρειαστεί να αναβαθμίσετε (ενημερώσετε) το BIOS. Για την αναβάθμιση του BIOS:

- 1 Θέστε τον υπολογιστή σε λειτουργία.
- 2 Μεταβείτε στον ιστότοπο dell.com/support.
- 3 Αν έχετε την ετικέτα εξυπηρέτησης του υπολογιστή σας, πληκτρολογήστε την στο πεδίο Service Tag (Ετικέτα εξυπηρέτησης) και κάντε κλικ στην επιλογή Submit (**Υποβολή**).

Αν δεν την έχετε, κάντε κλικ στην επιλογή Detect My Product (**Ανίχνευση του προϊόντος** μ**ου**) για να επιτραπεί η αυτόματη ανίχνευσή της.

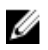

**ΣΗΜΕΙΩΣΗ**: Αν δεν είναι δυνατή η αυτόματη ανίχνευση της ετικέτας εξυπηρέτησης, επιλέξτε το προϊόν σας σε κάποια από τις κατηγορίες προϊόντων.

- 4 Κάντε κλικ στην επιλογή Get Drivers and Downloads (**Εύρεση προγρα**μμ**άτων οδήγησης και στοιχείων λήψης**).
- 5 Κάντε κλικ στην επιλογή View All Drivers (**Προβολή όλων των προγρα**μμ**άτων οδήγησης**).
- 6 Στην αναπτυσσόμενη επιλογή Operating System (**Λειτουργικό σύστη**μ**α**), επιλέξτε το λειτουργικό σύστημα που έχετε εγκατεστημένο στον υπολογιστή σας.
- 7 Κάντε κλικ στην επιλογή BIOS.
- 8 Κάντε κλικ στην επιλογή Download File (**Λήψη αρχείου**) για λήψη της πιο πρόσφατα ενημερωμένης έκδοσης του BIOS για τον υπολογιστή σας.
- 9 Στην επόμενη σελίδα, επιλέξτε τη δυνατότητα Single-file download (**Λήψη ενός** μ**όνο αρχείου**) και κάντε κλικ στην επιλογή Continue (**Συνέχεια**).
- 10 Αποθηκεύστε το αρχείο και, μόλις ολοκληρωθεί η λήψη, πλοηγηθείτε στον φάκελο όπου αποθηκεύσατε το αρχείο της ενημερωμένης έκδοσης του BIOS.
- 11 Κάντε διπλό κλικ στο εικονίδιο του αρχείου της ενημερωμένης έκδοσης του BIOS και ακολουθήστε τις οδηγίες που παρουσιάζονται στην οθόνη.

## **Λήψη βοήθειας και επικοινωνία**  μ**ε την** Dell

### **Πόροι αυτοβοήθειας**

Μπορείτε να βρείτε πληροφορίες και βοήθεια για τα προϊόντα και τις υπηρεσίες της Dell χρησιμοποιώντας τους εξής διαδικτυακούς πόρους αυτοβοήθειας:

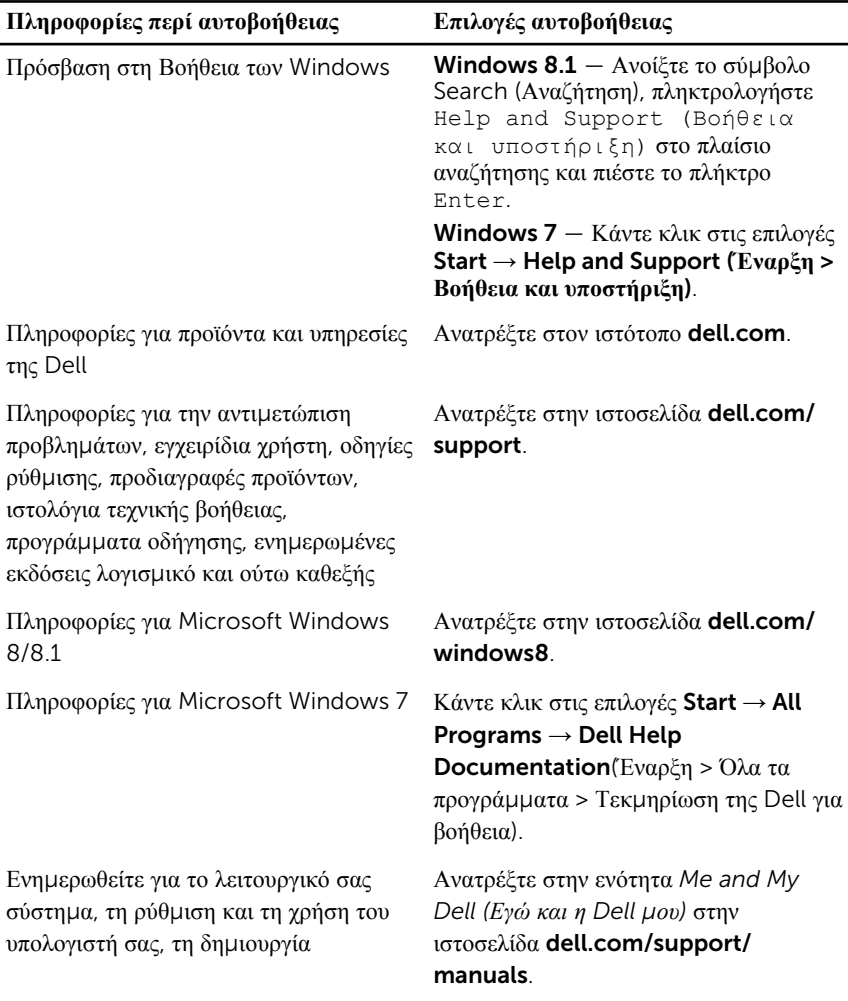

αντιγράφων ασφαλείας, τα διαγνωστικά και ούτω καθεξής.

#### **Επικοινωνία** μ**ε την** Dell

Αν θέλετε να επικοινωνήσετε με την Dell για θέματα πωλήσεων, τεχνικής υποστήριξης ή εξυπηρέτησης πελατών, ανατρέξτε στην ιστοσελίδα dell.com/contactdell.

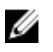

**ΣΗΜΕΙΩΣΗ**: Η διαθεσιμότητα ποικίλλει ανά χώρα και προϊόν και ορισμένες υπηρεσίες μπορεί να μην είναι διαθέσιμες στη χώρα σας.

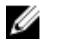

**ΣΗΜΕΙΩΣΗ**: Αν δεν έχετε ενεργή σύνδεση στο Ίντερνετ, μπορείτε να βρείτε τα στοιχεία επικοινωνίας στο τιμολόγιο αγοράς, στο δελτίο αποστολής, στον λογαριασμό σας ή στον κατάλογο προϊόντων της Dell.